# ليكولا ةباحس ىلإ دنتسملا لصوملا نيوكت CCE ل توصلل يرهاظلا

### تايوتحملا

ةمدقملا <u>ةيساسألا تابلطتملا</u> تابلطتملا <mark>ةمدختسمل تانوكمل</mark> ةيفلخلا ةماه تارابتعا نان وك .CA نم ةعقوملا تاداهشلا ذيفنت وأ ايتاذ ةعقوملا تاداهشلا لدابت ليكولا مداخ نيوكت ةمظنملاو عورشملا ريفوت - Google عورشم ءاشنإ Dialogflow ل CX ليكو ءاشنإ Dialogflow ل CX ليكو داريتسإ اقب سيم همي مصاري الي مت لي مع - Dialogflow CX ليكو عاشين ليكو ةثداحم فيرعت فلم ءاشنإ نيوكت CCAI يف CCAI ينيوكت نيوكت CCAI يف UCCE و PCCE (SPOG) PCCE نيوكت UCCE نيوكت CVP نيوكت CX Dialogflow يف ةيئزجلا ةباجتسالا نيوكت ةحصلا نم ققحتلا <u>اهحال صاو ءاطخأل فاش كت سا</u> ةلص تاذ تامولعم

### ةمدقملا

(VAV (يرهاظلا ليكولا ةباحس ىلإ دنتسملا لصوملا نيوكت ةيفيك دنتسملا اذه حضوي صاخلا زكرمب لاصتالا Contact Center Enterprise (CCE).

و ،Adithya Udupa و ،Anjum Jeelani و ،Cisco نم TAC سدن٥م ايامأ وريمار لٻق نم ةم٥اسملا تمت Raghu Guvvala، وسدنهم Cisco.

### ةيساسألا تابلطتملا

تابلطتملا

:ةيلاتلا عيضاوملاب ةفرعم كيدل نوكت نأب Cisco يصوت

- Cisco Unified Contact Center Enterprise (UCCE)، رادصإلا 12.6.2
- Cisco Package Contact Center Enterprise (PCCE)، رادصإلا 12.6.2
- (CVP (ليمعلاب ةصاخلا توصلا ةباوب •
- (VVB (يرهاظلا يتوصلا ضرعتسملا •
- Google Dialogflow CX
- مكحتلا عزوم •

ةمدختسملا تانوكملا

:ةيلاتلا جماربلا تارادصإ ىلإ دنتسملا اذه يف ةدراولا تامولعملا دنتست

- 12.6.2 رادصإلا PCCE•
- 12.6.2 رادصإلا ،CVP•
- Cloud Connect، رادصإلا 12.6.2
- Google Dialogflow CX
- Webex Control Hub

.ةصاخ ةيلمعم ةئيب يف ةدوجوملI ةزهجألI نم دنتسملI اذه يف ةدراولI تامولعملI ءاشنإ مت تناك اذإ .(يضارتفا) حوسمم نيوكتب دنتسملا اذه يف ةمدختسُملا ةزهجألا عيمج تأدب .رمأ يأل لمتحملا ريثأتلل كمهف نم دكأتف ،ليغشتلا ديق كتكبش

### ةيفلخلا

يرهاظلا دعاسملا" مساب اهيلإ راشي يتلل ،"(VAV) يرهاظلا ليكولا توصلا" ةزيم حيتت ةيلعافتلا ةيتوصلا ةباجتسالل يساسأل ماظنلل ،(CCE 12.5(1 رادصإ يف "(CVA) ءالمعلل .ةباحسلا يلء ةمئاقلا مالكلا تامدخ عم لماكتلا ةيناكمإ (IVR)

ةعرسب تالكشمل لح نم كنكمت يتلا التالية، وما يتلا ناس الله عنها الحرم في المالية في العام ومعدت تاملاكملا ليولقت مث نمو ،(IVR) ينهمل ا تانايبلا لقن لدعم لخاد ةلهذم ةءافكو ةقئاف لح كل رفوي يذل| الوأ "يرهاظل| ليمعل|" عم لءافتل| ىلع كدعاسي اذهو .ءالمعل| وحن ةهجومل| .يلعف ليمع مادختسال ةجاحلا نود ،ةيتاذلا ةمدخلا

:AI تامدخ نم ةدافتسالل تالصوملا هذه دحأ VVB مدختسي

- نم Dialogflow ةمدخب لIصتالU ايلصا الصوم VVB مدختسي :ةمدقم ىلإ دنتسم لصوم Cisco نم DialogflowCX وأ ES Dialogflow رصانع لالخ نم ةمدخلا هذه نيكمت متي .Google ىلع مئاق لصوم لالخ نم CX و ES Dialogflow تامدخ ايلاح VAV معدت .Studio Call Unified .ةمدقملا
- ل|صت|لل ةب|حسل| ىلع امئ|ق الصوم VVB مدختسي :ةب|حسل| ىل| دنتسمل| لصومل| ليكولل يتوصلا رصنعلا لالخ نم ةمدخلا هذه نيكمت متي .Cisco نم CCAI ةمدخب ن يم Google Dialogflow CX و مردخ ايلاح VAV معدت .Cisco Unified Call Studio ي ف ي رهاظ ل .ةباحسJل يلء مئاق لصوم لالخ

.طقف ةباحسلا ىلإ دنتسملا لصوملا نيوكت دنتسملا اذه يطغي

### ةماه تارابتعا

:ةباحسلا ىلإ دنتسملا لصوملا ربع VAV نيوكت لبق تامولعملا هذه يف ركف

- .law-u وه موعدملا زيمرتلا جمانرب •
- .Google ةطساوب توصلا طاشن فاشتكا متي •
- .ةيامحلا رادجو ليكولا يف /2HTTP و 443 ذفنملا نيكمت بجي •
- :ةيلاتلا URL نيوانع كتكبش يف اهب حومسملا ةمئاقلا نمضتت نأ بجي
	- تايالولا U2C (الولد Https://u2c-a.wbx2.com/u2c/api/v1/user/catalog تايالولا -ةدحتملا
	- اىس آ U2C (أيس 443): <u>https://u2c-r.wbx2.com/u2c/api/v1/user/catalog</u> -
	- U2C (ذفنملا 443(:<https://u2c-k.wbx2.com/u2c/api/v1/user/catalog> ابوروأ○
	- Orchestrator (ذفنم 443(: <https://insight-orchestrator.wxcc-us1.cisco.com>
	- طيسو ةيوهلا) ذفنملا 443(: <https://idbroker.webex.com>
	- وم WS (ذفنم 443): <u>https://wsconnector.wxcc-us1.cisco.com</u>
- نيوانع نم ةعومجملا هذه اضيا كتكبش يف اهب حومسملI ةمئاقلI نمضتت نا بجي URL:
	- \*.[google.com](http://google.com/)
	- \* [googleapis.com](http://googleapis.com/)
	- \* [gcr.io](http://gcr.io/)
	- \*.[cisco.com](http://cisco.com/)
	- \* [wbx2.com](http://wbx2.com/)
	- \* [ciscoccservice.com](http://ciscoccservice.com/)

### نېوكتلا

.ةباحسلا ةدعاق لصوم ربع VAV نيوكتل ةبولطملا تاوطخلا يه هذه

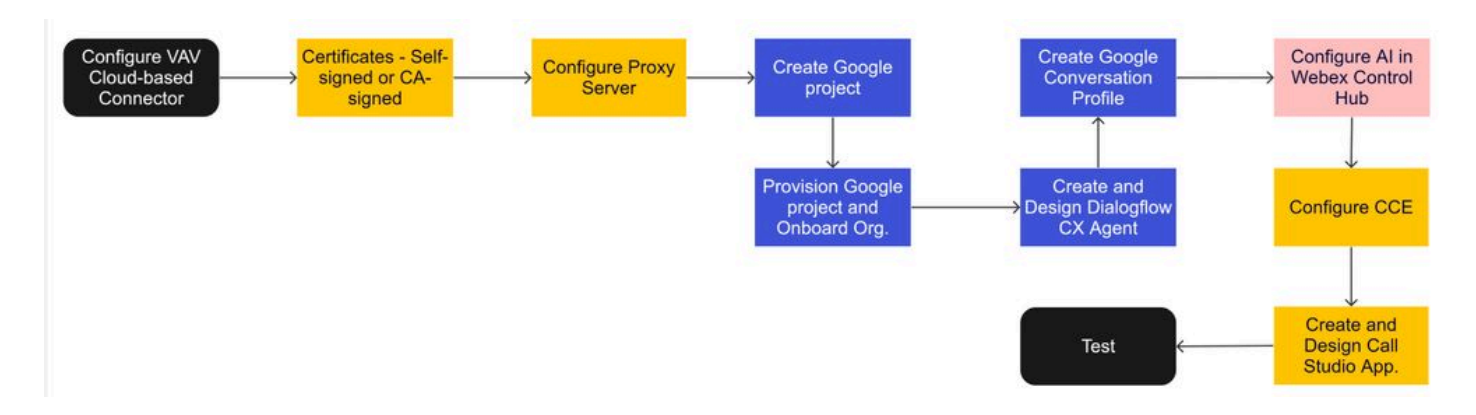

.CA نم ةعقوملا تاداهشلا ذيفنت وأ ايتاذ ةعقوملا تاداهشلا لدابت 1. ةوطخلا

.ليكولا مداخ نيوكت 2. ةوطخلا

.Google عورشم ءاشنإ 3. ةوطخلا

.Cisco عم ةباحسلا ميظنتو Google عورشم ديوزت 4. ةوطخلا

.هميمصتو Dialogflow CX ليكو ءاشنإ 5. ةوطخلا

.ليكو ةثداحم فيرعت فلم ءاشنإ 6. ةوطخلا

ةوطخلا 7. نيوكت CCAI يف Webex Control Hub.

- Cloud Connect

لصوم -

ةزيملا-

.(SPOG (PCCE و UCCE يف CCAI نيوكت 8. ةوطخلا

.هميمصتو CVP تاملاكملا ويدوتسأ قيبطت ءاشنإ 9. ةوطخلا

.CA نم ةعقوملا تاداهشلا ذيفنت وأ ايتاذ ةعقوملا تاداهشلا لدابت

تانوكمل ايتاذ ةعقوملا تاداهشلا لادبتسإ وأ CA لبق نم ةعقوملا تاداهشلا ذيفنت بجي CA وأ PCCE تاداهش لدابتل ةبسنلاب .لمعلل VAV ب ةصاخلا VAV ةزيمب ةطبترملا CCE ،VVB ،AW :ىلع ةبولطم UCCE تاداهشل .Connect Cloud و VVB و AW :ىلع بولطم عقوملا [ةيتاذ Exchange تاداهش](https://www.cisco.com/c/ar_ae/support/docs/contact-center/unified-contact-center-enterprise/220754-exchange-self-signed-certificates-in-a-u.html) :UCCE لدابت تاداهشل دنتسملا اذه عجار .Connect Cloud و ،NOAMP <u>ي ف CA نم ةعقوملا تاداهش ل ذي فننت</u> :CA نم عقوملا ذي فنت لل 1<u>2.6 UCCE ي ف عيقوت ل</u> [12.6. PCCE يف عيقوتلا ةيتاذ Exchange تاداهش](https://www.cisco.com/c/ar_ae/support/docs/contact-center/packaged-contact-center-enterprise-1261/220693-exchange-self-signed-certificates-in-a-p.html) :PCCE لدابت ةداهشلو [12.6](https://www.cisco.com/c/ar_ae/support/docs/contact-center/packaged-contact-center-enterprise/220730-implement-ca-signed-certificates-in-a-cc.html)،

ليكولا مداخ نيوكت

تامدخو (SS) VVB تاباطخ مداخ نيب رشابم لاصتا كيدل نكي مل اذإ ليكو مداخ دوجو مزلي Webex CCAI.

:ةيلاتلا رماوألا مدختسأ ،ليكولا مداخلا نيوكتل

httpsProxy SpeechServer فيضم نييعت

httpsProxy SpeechServer ذفنم نييعت

نييعت SpeechServer httpsProxy nonProxyHosts

httpsProxy SpeechServer فيضم نييعت

مزل اذإ ،ضيوفت قئاثو بالطت امك .مالكلا مداخل ليكولI في ضم نييعتب رمألI اذه موقي .رمألا

:رمألا ةغايص

نييعت فيضم SpeechServer httpsProxy <hostname/ip>

y] N/Y [؟Crendentials ليكولا بلطتي له مدختسملا مسا :مدختسملا مسا لخدأ \*\*\*\* :رورملا ةملك لخدأ

:لاثم

admin:set speechServer httpsProxy host abc.com y] N/Y [؟Crendentials ليكولا بلطتي له مدختسملا مسا :مدختسملا مسا لخدأ \*\*\*\* :رورملا ةملك لخدأ .حاجنب رمألا مت

httpsProxy SpeechServer ذفنم نييعت

.مالكلا مداخل ليكولا ذفنم نييعتب رمألا اذه موقي

```
:رمألا ةغايص
نييعت ذفنم SpeechServer httpsProxy <portNumber>
```
:لاثم admin:set speechServer httpsProxy port 80

.حاجنب رمألا مت

```
هذه ىلإ ليكو ربع رورملا ةكرح رمت ال .مالكلا مداخل ProxyHosts ريغ نييعتب رمألا اذه موقي
.ةفيضملا ةزهجألا
```
نييعت SpeechServer httpsProxy nonProxyHosts

```
:رمألI ةغايص
نييعت> parameter> SpeechServer httpsProxy nonProxyHosts
```
:لاثم

```
admin:set speechServer httpsProxy nonProxyHosts <ةمئاق ريغل ProxyHost ةلوصفم
<لصاوفب
```
.حاجنب رمألا مت

لصاوفب الوصفم دحاو ددعتم فيضم وأ فيضم ةملعملا نوكت نأ نكمي

[VVB تايلمع ليلد](/content/en/us/td/docs/voice_ip_comm/cust_contact/contact_center/cisco_vvb/vvb_12_6_2/operations/guide/ccvp_b_1262-operations-guide-for-cisco-virtualized-voice-browser.pdf) :دنتسملا اذه يف تامولعملا نم ديزملا

.ميقلا سكءنت ىتح Speech Server ليغشت فاقيإب موقت نأ بجي :ةظحالم  $\bullet$ Server Speech Cisco ةمدخ فقوت :Server Speech فاقيإل ةلمجلا ءانب Server Speech Cisco ةمدخ ليغشت ءدب :Server Speech ليغشت ءدبل ةلمجلا ءانب

ةمظنملاو عورشملا ريفوت - Google عورشم ءاشنإ

.Cisco هرفوت نأ بجي عورشملا اذهو Google عورشم ءاشنإ CCE و AI Google جمد بلطتيو .Cisco كيرشل وأ كل WebEx Cisco ةباحس يف ةسسؤملا ءاشنإ مزلي ،كلذ ىلإ ةفاضإلابو .امهريفوتو ةسسؤملاو عورشملا ءاشنإل ةبولطملا تاوطخلا دنتسملا اذه حرشي

[CCE عم ةطلتخملا CCAI Google تامدخ ريفوت](https://www.cisco.com/c/ar_ae/support/docs/contact-center/packaged-contact-center-enterprise-1261/217681-provision-google-ccai-hybrid-services-wi.html#anc30)

Dialogflow ل CX ليكو ءاشنإ

.ةباحسJل ىلء مئاق لصوم لالخ نم Google Dialogflow CX معدت

نيمدختسمل عم ةنمازتملا تاثداحمل اقجلاعمب موقي ايرهاظ اليكو Dialogflow CX ليموع دعي ةثداحملا عانثأ يئاهنلا مدختسملا توص وأ صن ةمجرتب DialogFlow موقي .كيدل نييئ اهنلا ميمصت كنكمي .اهمهف كب ةصاخلا تامدخلاو تاقيبطتلل نكمي ةلكيهم تانايب ىلإ نم ديزمل .كماظنل ةبولطملا تاثداحملا عاونأ ةجلاعمل هنيوكتو DialogFlow جمانرب [.CX DialogFlow تايساسأ](https://cloud.google.com/dialogflow/cx/docs/basics) :هترايز كنكمي CX DialogFlow لوح تامولعملا

.CX Dialogflow لماع ءاشنإل ةمزاللا تاوطخلا يلي اميف

مادختس اب لوخدل الجس و<https://dialogflow.cloud.google.com/cx/projects> يجل لوقت بال 1. اقوطخل ا .عورشملا ددح مث ،عورشملا ءاشنإ دنع هتمدختسأ يذلا Google باسح

.ليمع ءاشنإ قوف رقناو عقوملا ددح 2. ةوطخلا

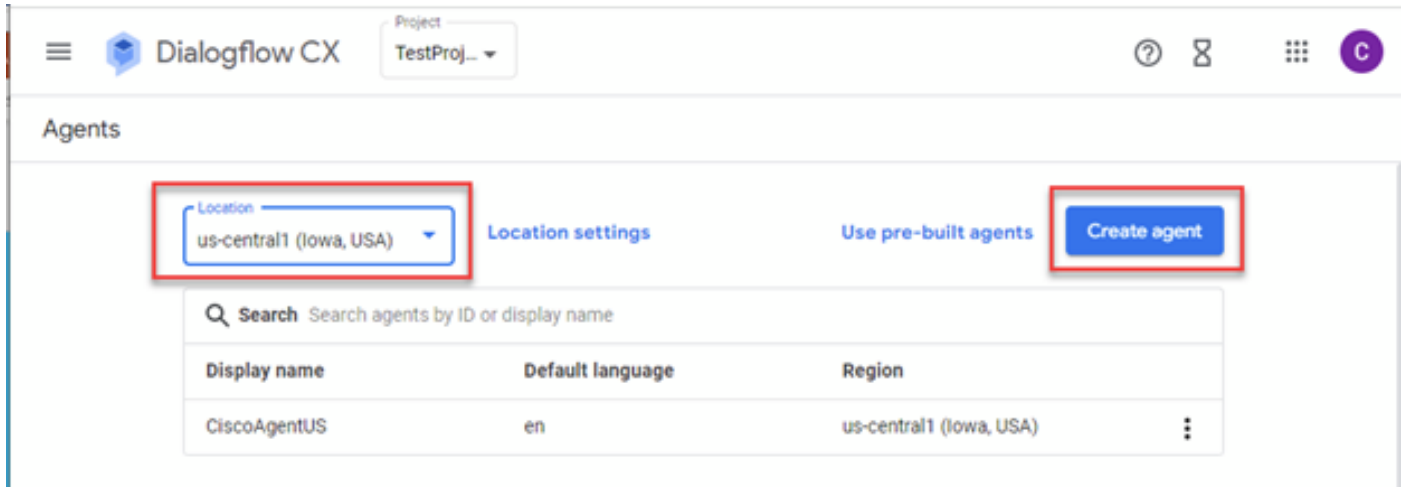

.ءاشنإ قوف رقنا .ةغللاو ةينمزلا ةقطنملا ديدحتو مسالا ةفاضإب مق 3. ةوطخلا

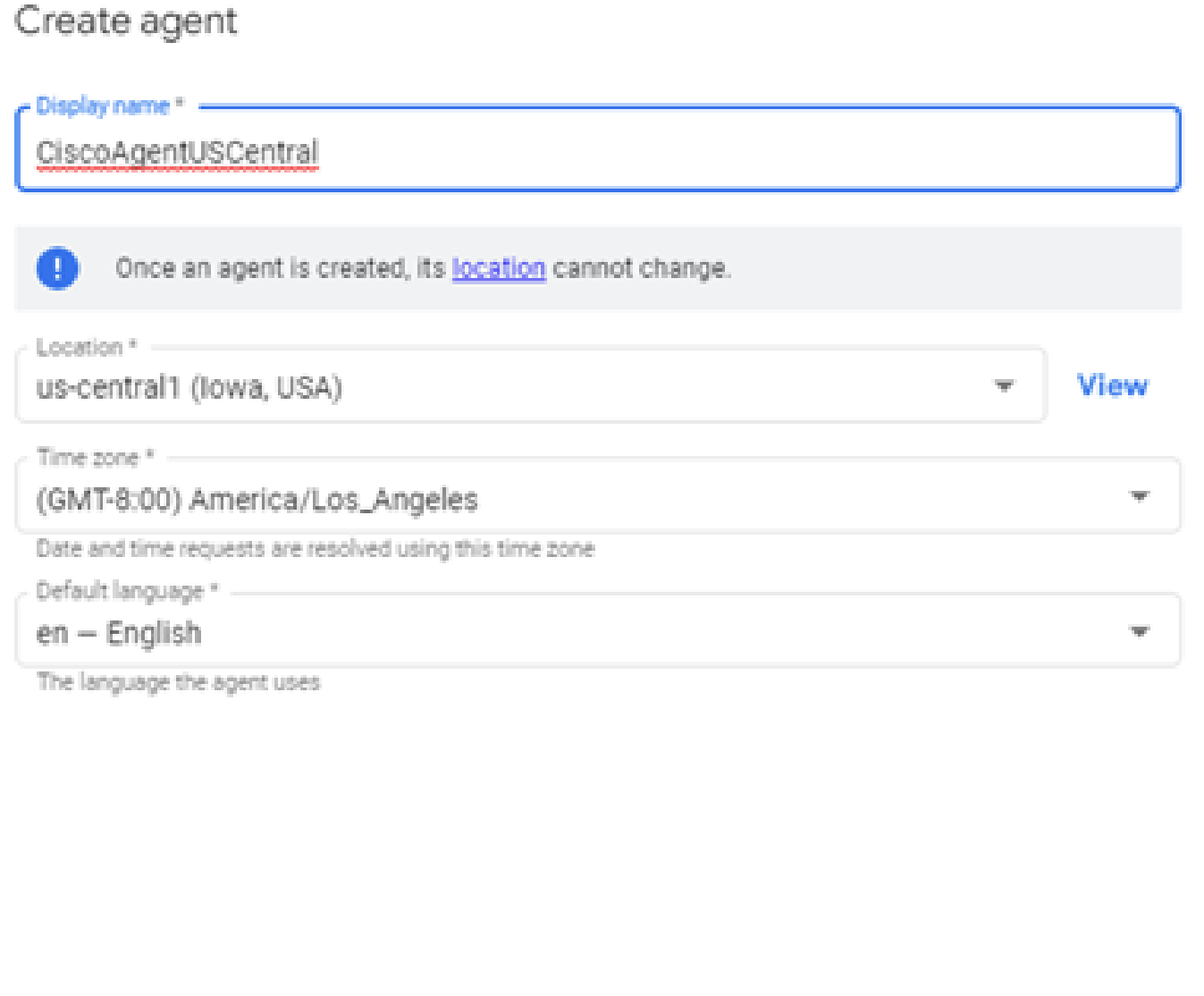

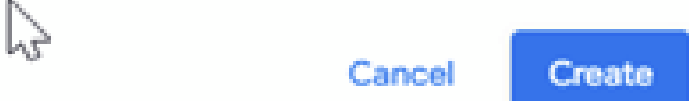

#### .ىلوألا ةحفصلا ىلع يضارتفالا ءدبلا ريس ةيؤر كنكميو ،لماعلا ءاشنإ متي .4 ةوطخلا

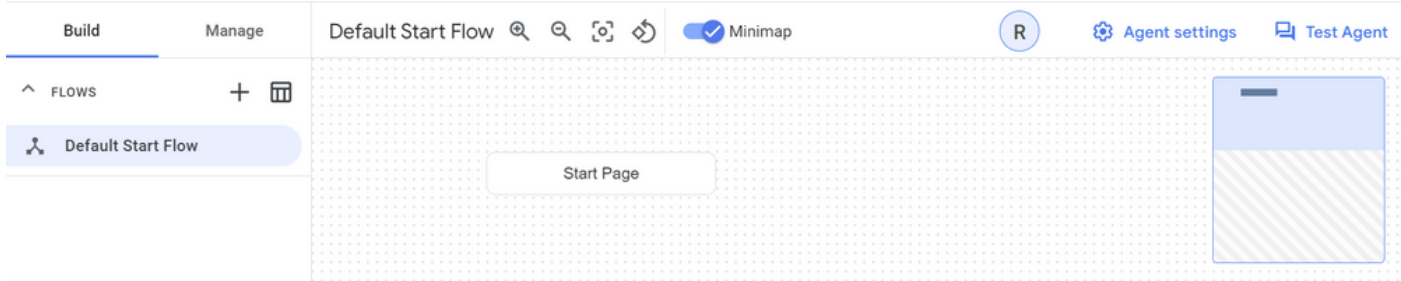

.ةيادبلا ةحفص يف ايلآ هئاشنإ متي يضارتفالا قفدتلا نإف ،لماع ءاشنإب موقت امدنع .ليكولا تادادعإ ددح ،ليكولا ءاشنإ دعب ةيضارتفالا تادادعإلا رييغتل

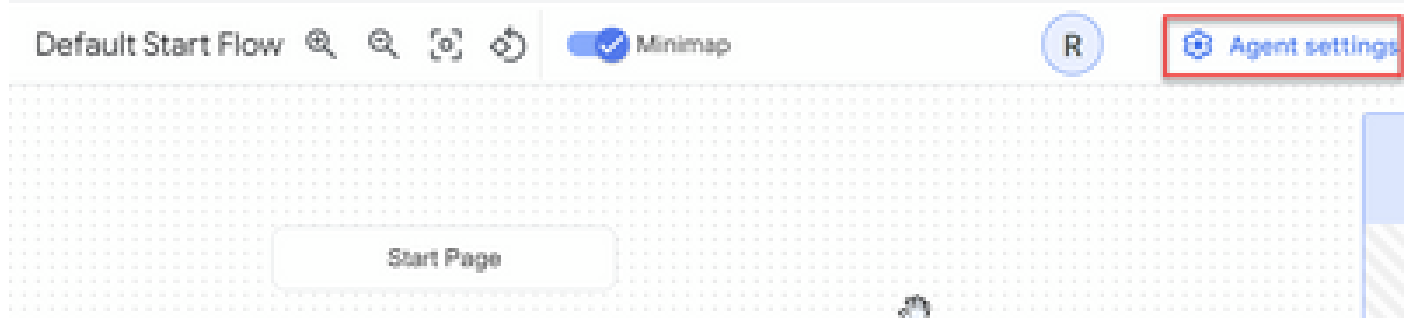

.لوخدلا و ةمدقتملا باطخلا تادادعإ ،مالكلا مؤالت نيكمتب مق ،حيملتلا و مالكلا مسق يف

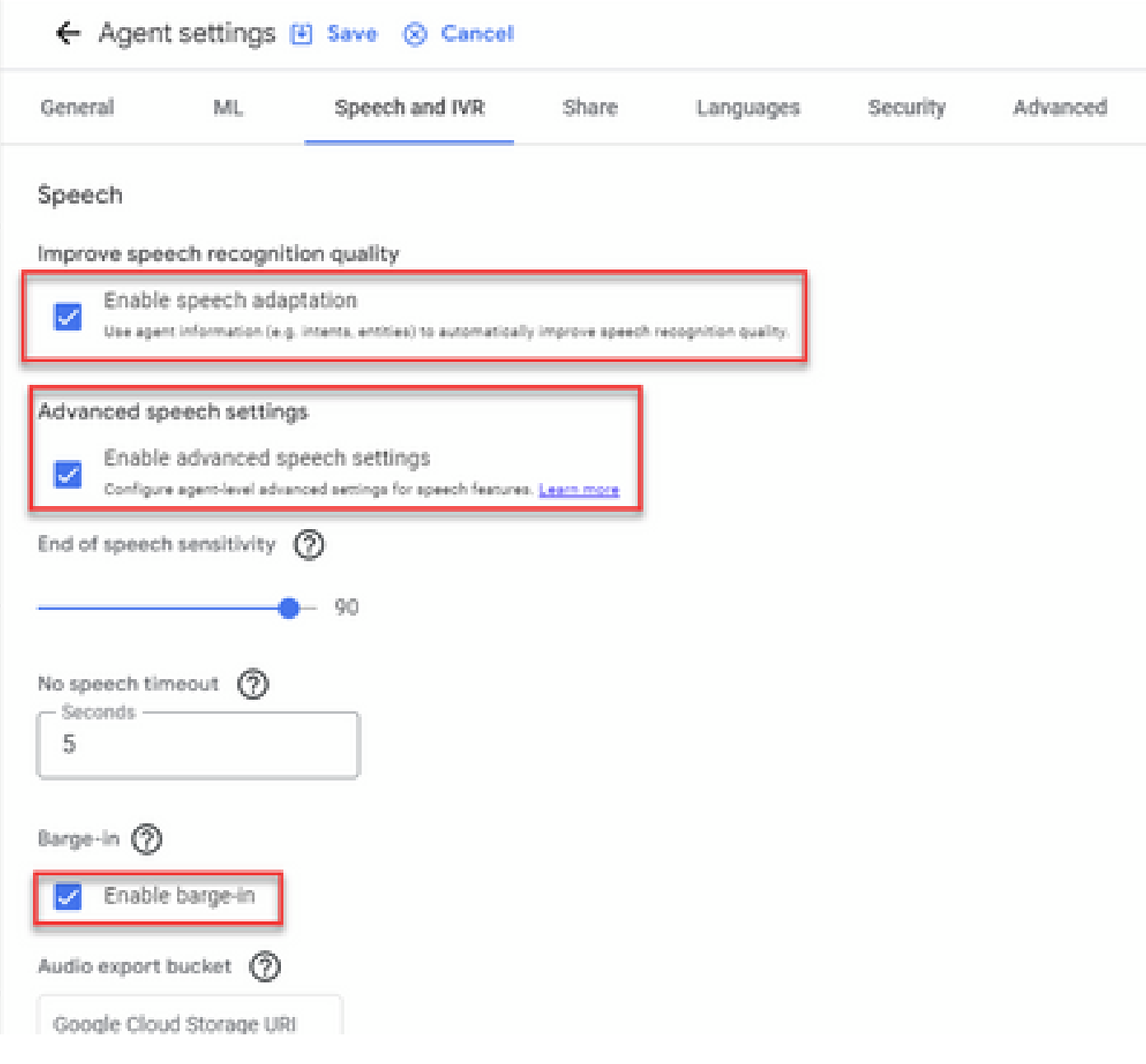

عطاقم ةعجارمب مقف ،CX Dialogflow ليمع دادعإ ةيفيك ىلع فرعتلا يف بغرت تنك اذإ :هذه Google ويديف

Dialogflow CX? وه ام

[CX Dialogflow يف تالاقتنالاو تاحفصلا ىلإ ةمدقم](https://www.youtube.com/watch?v=T9TX0DtTyRo)

ق<u>فدتلI يداحأ يثداحت لـماع ءاشن|</u>

Dialogflow ل CX ليكو داريتسإ

،لماعلا ءاشنإ دعب .ةيادبلا نم لماعلا ءاشنإ نم الدب ،CX Dialogfow لماع داريتسإ كنكمي متي ،لاثملا اذه يف .Dialogflow لبق نم هؤاشنإو هؤاشنإ مت CX لماع داريتسإ كنكمي .Cisco ةسدنه قيرف ةطساوب هؤاشنإ مت يذلا CX Dialogflow ليمع مادختسإ

.ءالكولا عيمج ضرع ددح ،ليكولا مسق يف 1. ةوطخلا

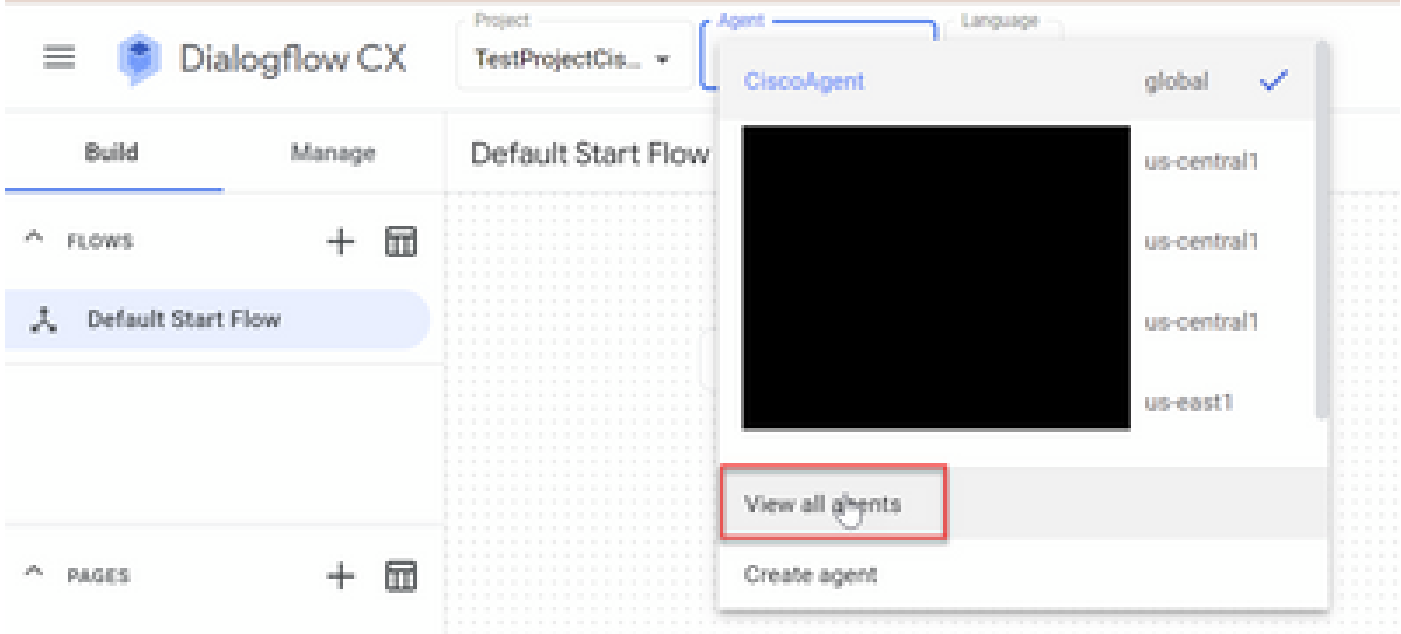

.ةداعتسإ قوف رقناو ،هتأشنأ يذلا ليكولا ددح2. ةوطخلا

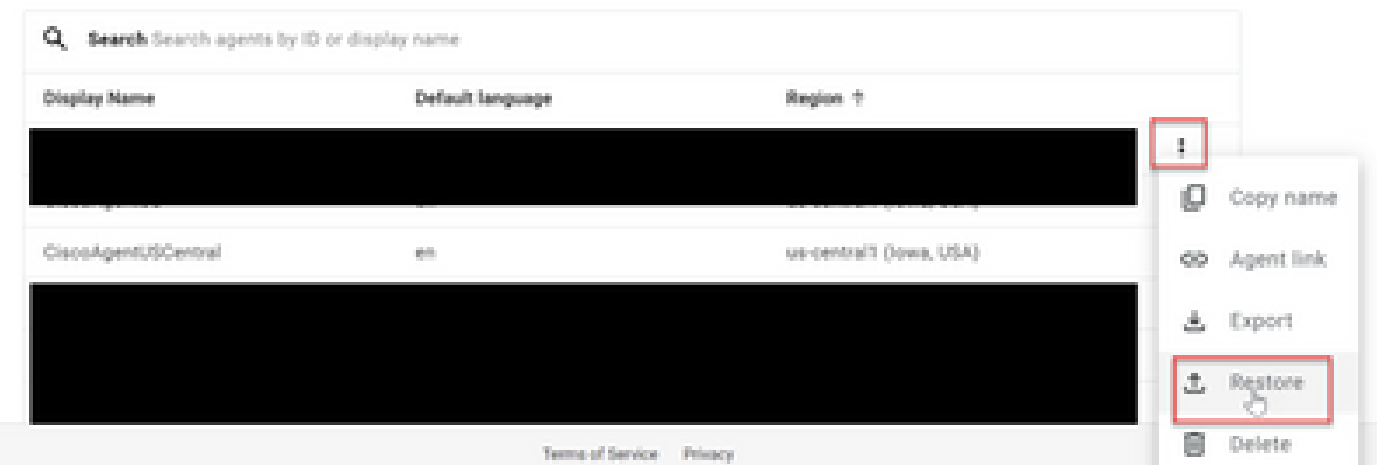

قوف رقناو ليزنتال فالم ددح مث ،ليمحت قوف رقنا ،"ةداعتسالا" ةذفان يف 3. ةوطخلا .ةداعتسإ

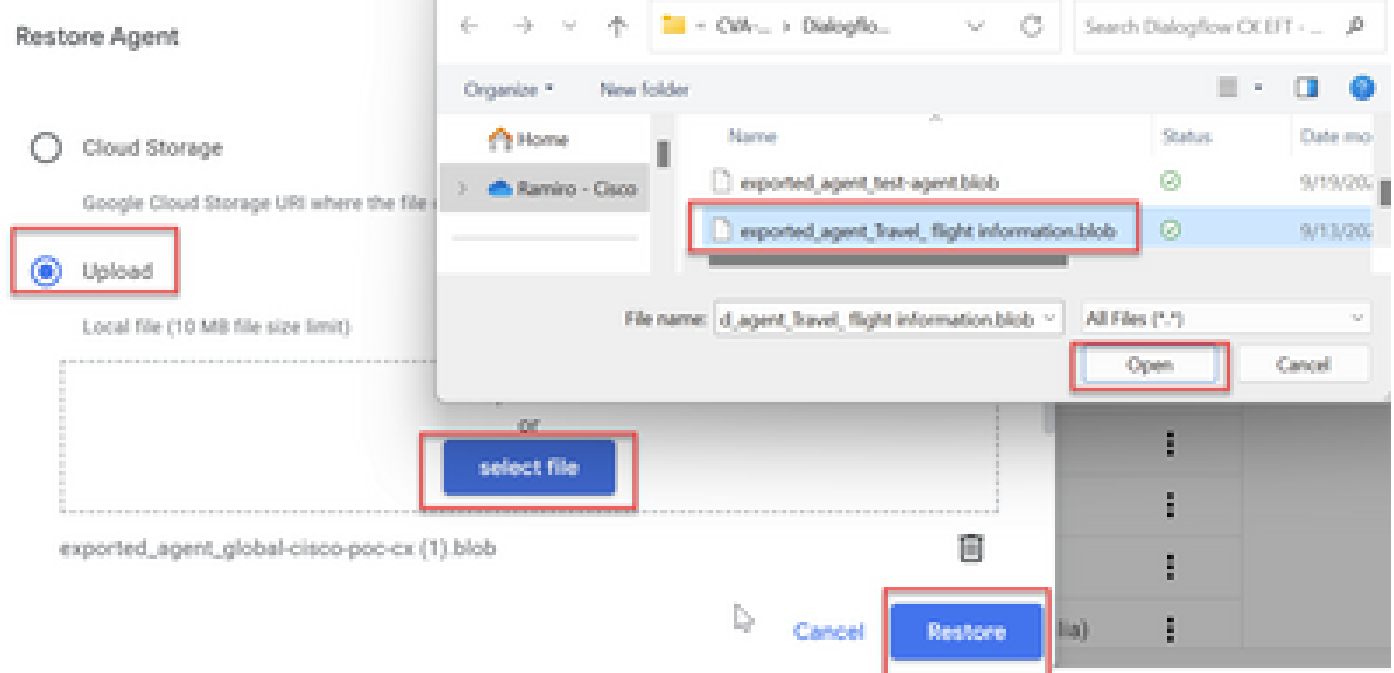

#### .هداريتسإ مت لماعلا نأ ىرت ،نآلا

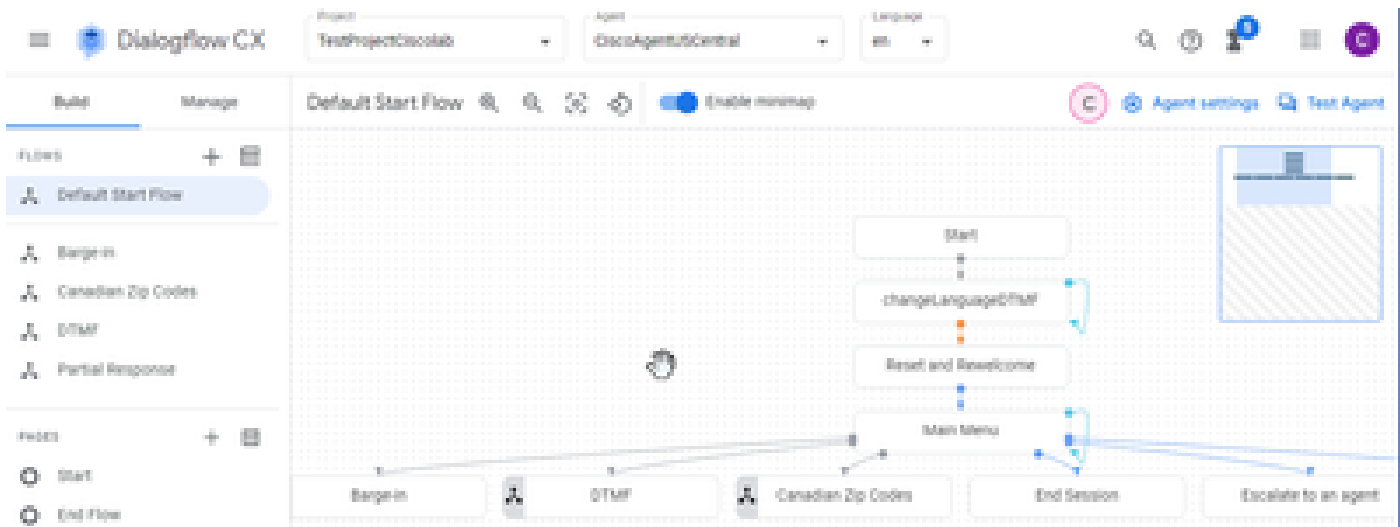

كنكمي ليزنت جذومن ليكول CX نم Cisco Dialogflow (export\_agent\_travel\_ information\_vav.blob) نم <u>VAV تامل اكمل Studio قي بطت</u> :نم

اقبسم هميمصت مت ليمع - CX Dialogflow ليكو ءاشنإ

دنع ميمصتلI تقو ليلقتال اقبسم اهؤاشنإ مت يتلI Google ليمع بالوق مادختسإ كنكمي . CX Dialogflow ليمع ءاشنإ

.اقبسم هميمصت مت ليمع مادختساب ةصاخلا تاوطخلا يلي اميف

مت نيذل اءالكول مادختسإ ددح مث عورشمل اددح ،Dialogflow CX ةحفص يف .1 ةوطخل ا .اقبسم مهميمصت

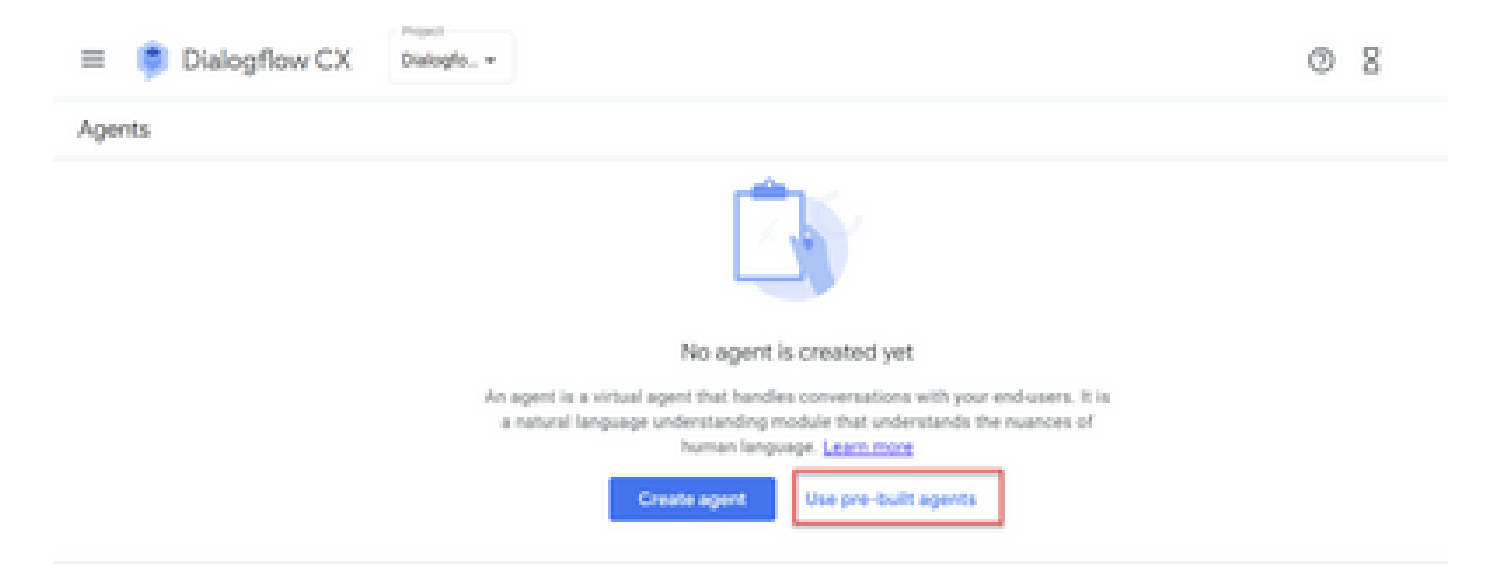

متي ،لاثملا اذه يف .همادختسإ ديرت يذلاو اقبسم هميمصت مت يذلا ليكولا ددح .2 ةوطخلا .تارايسلا ريجأتل :رفسلا ليكو مادختسإ

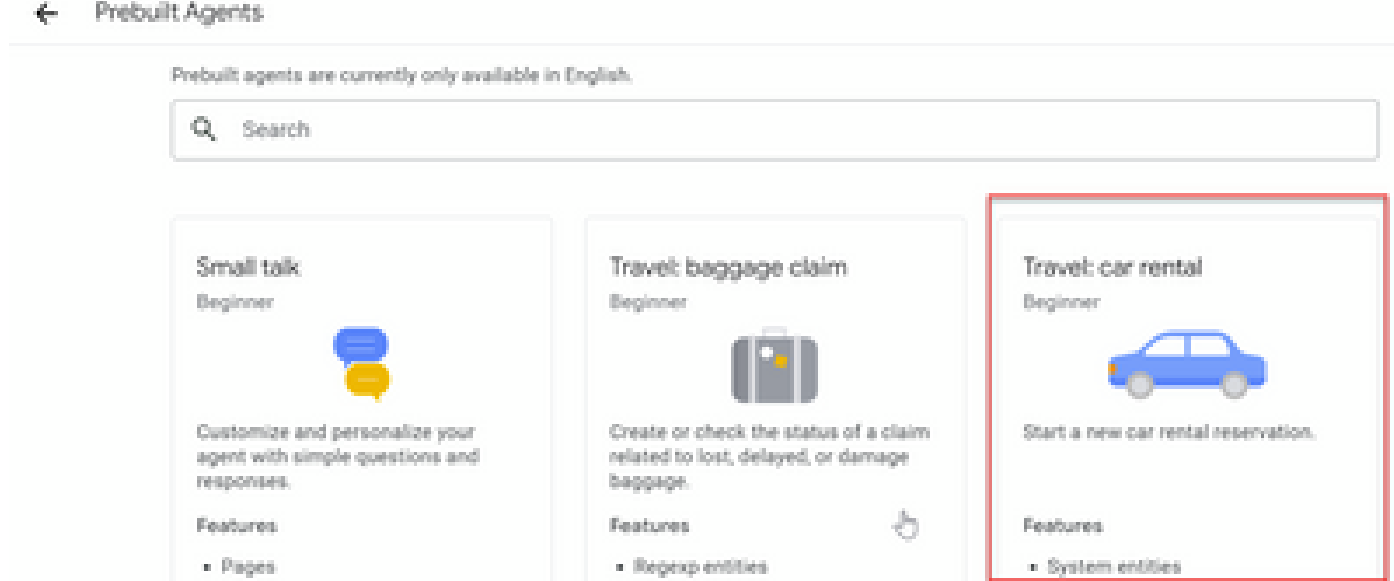

.داريتسا قوف رقنا 3. ةوطخلا

### Travel: car rental

Start a new car rental reservation.

#### Sample head intent utterances

- · I need to reserve a van.
- . Hi, I'm traveling to LA for the weekend and I need to rent a car while I'm down there.
- I need help booking an SUV.

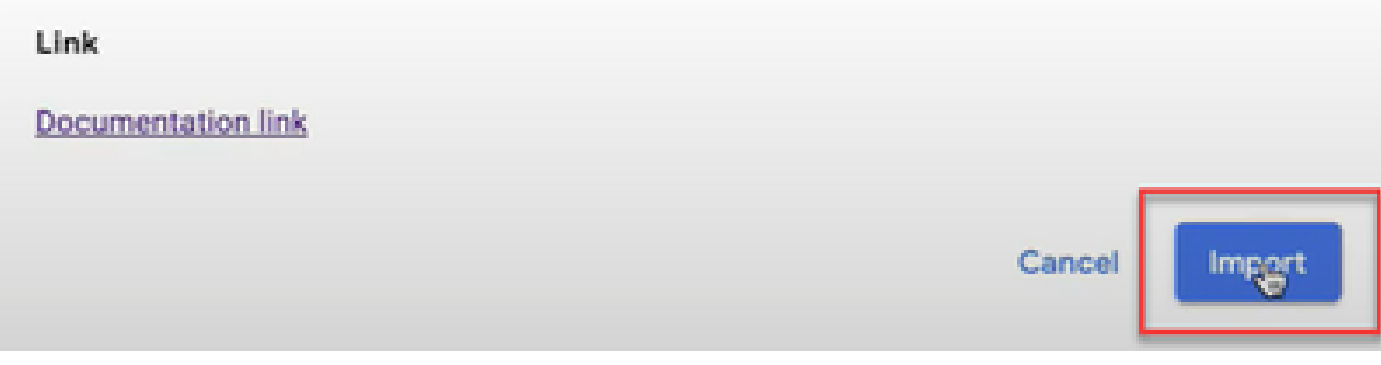

.هؤاشنإ مت يذل اديدجل اليكول اةيؤر كنكمي .عقومل اددح .4 ةوطخل ا

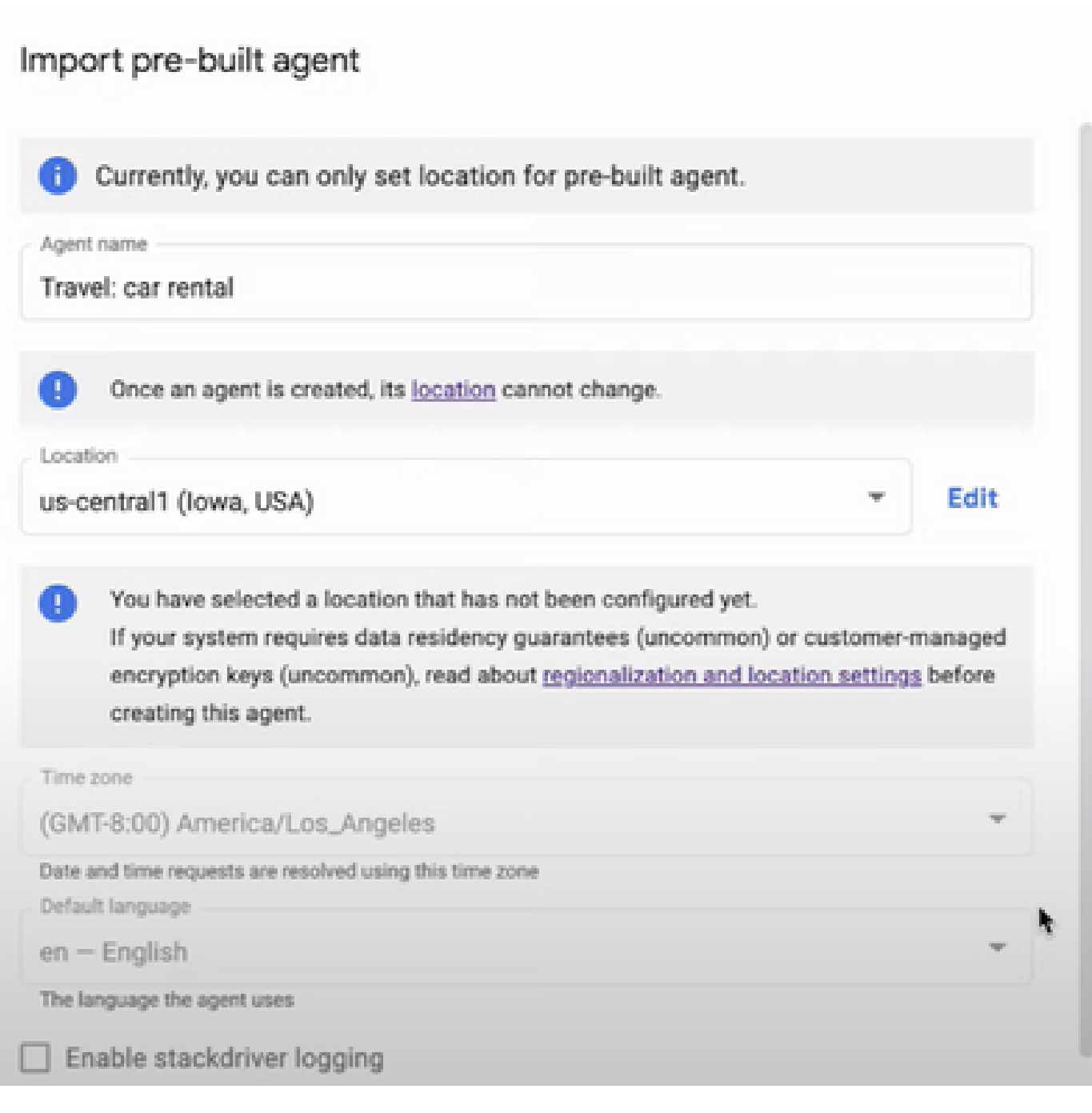

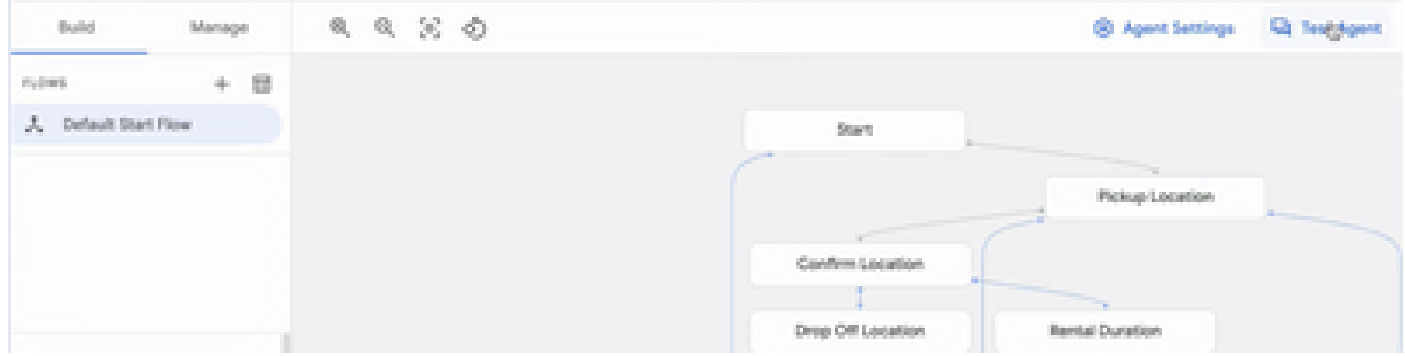

<u>ءاشنن|ل اقبسم مؤاشن| مت لـيمع بـل|ق مدختسأ</u> :اذه Google ويديف لـوح تامولعمل| نم ديزم<br><u>CX لـيمع CX لـي</u>مع CX لـيم

ليكو ةثداحم فيرعت فلم ءاشنإ

Dialogflow لماع كولس ددحت يتلا نيوكتلا تاملعم نم ةعومجم وه ليكولا ةثداحم فيرعت فلم .لصتملا عم ةثداحم يف

.ليكو ةثداحم فيرعت فلم ءاشنإل ةمزاللا تاوطخلا يلي اميف

ت مق يذل| عورشمل| رتخاو ةثداحمل| فيرعت فلم ددح . Google ل<u>يكو ةدعاسم</u> ىلإ لخدأ 1. ةوطخل| .CX Dialogflow لماع مادختساب اقبسم هئاشنإب

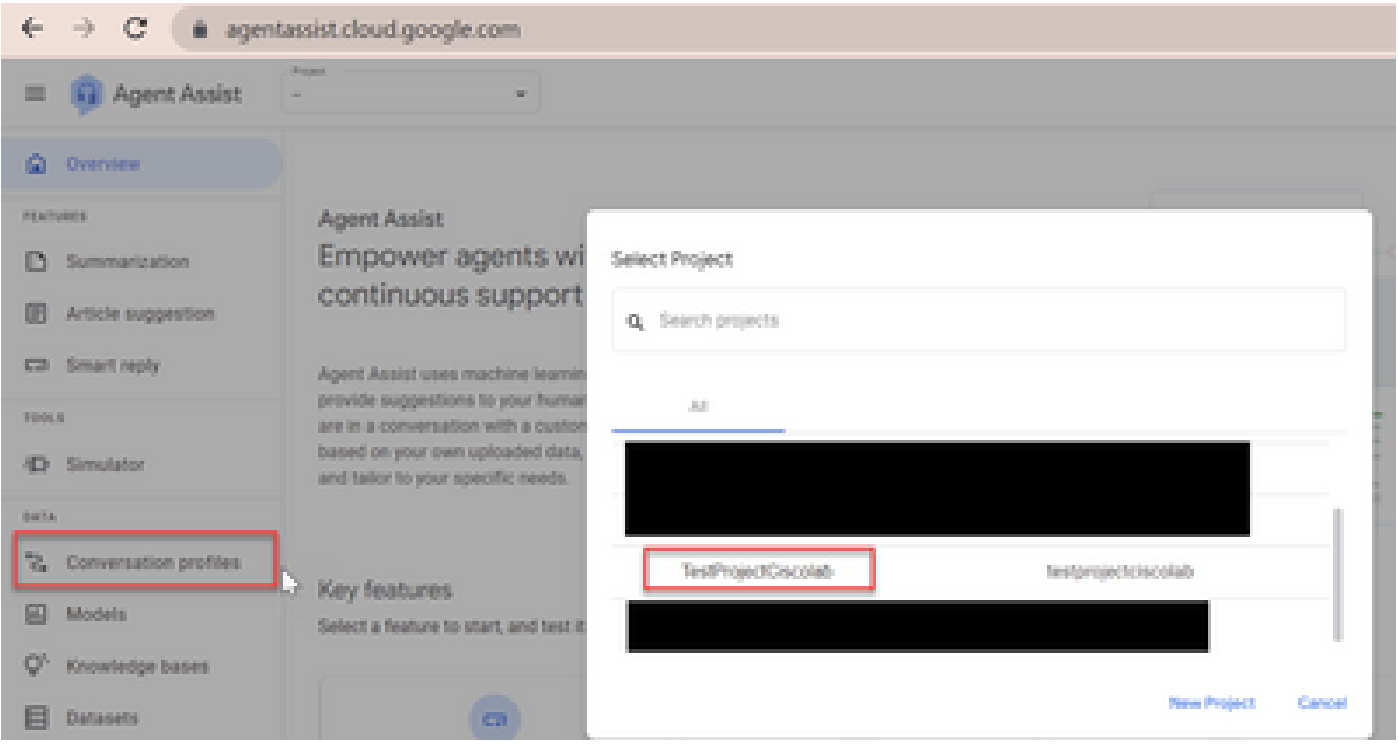

#### .قلخي ةقطقط 2. ةوطخلا

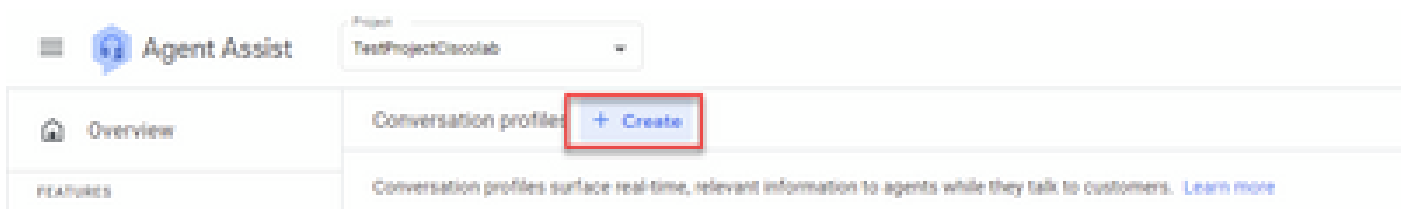

يذلا ليكولا عقوم سفن مدختسي ليكولا ةدعاسمب صاخلا URL ناونع نأ نم دكأت 3. ةوطخلا عقوم يف دوجوم URL ناونع نأ ىرت ،لاثملا اذه يف .هيف ةثداحملا فيرعت فلم ءاشنإ ديرت .يمومع

a agentassist.cloud.google.com/projects/testprojectciscolab/locations/global/donversation-profiles/create

عقوملا لادبتسإ بجي كلذل 1،Central-US ىلع دوجوم اقبسم هئاشنإب تمق يذلا ليمعلا .ةعباتملل

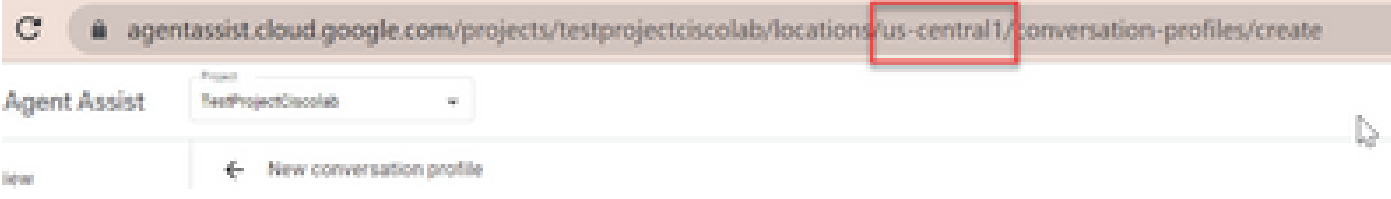

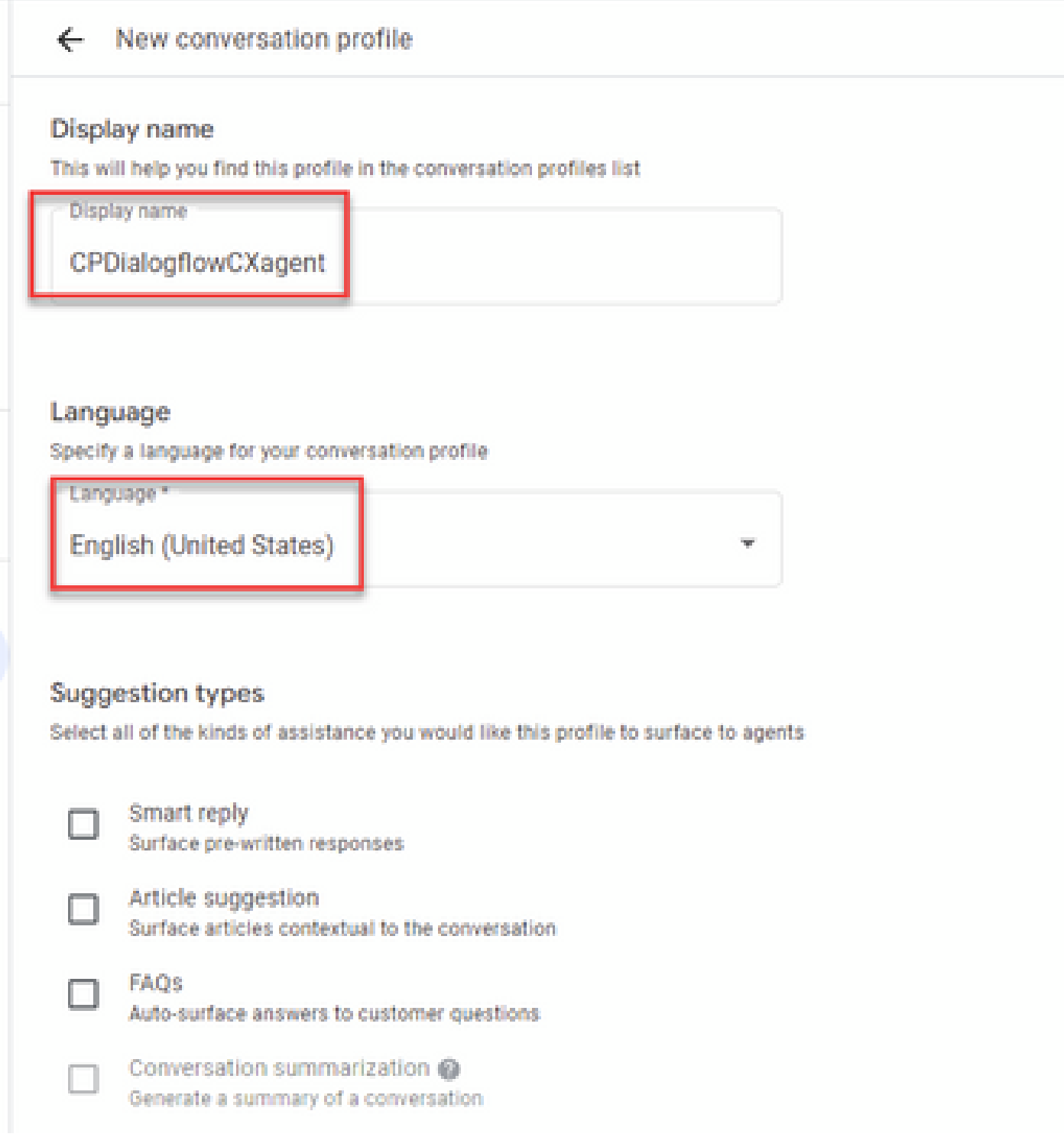

.CX Dialogflow ليكو ددح مث يرهاظلا ليمعلا نيكمت ددحو لفسأ ىلإ ريرمتلاب مق 5. ةوطخلا

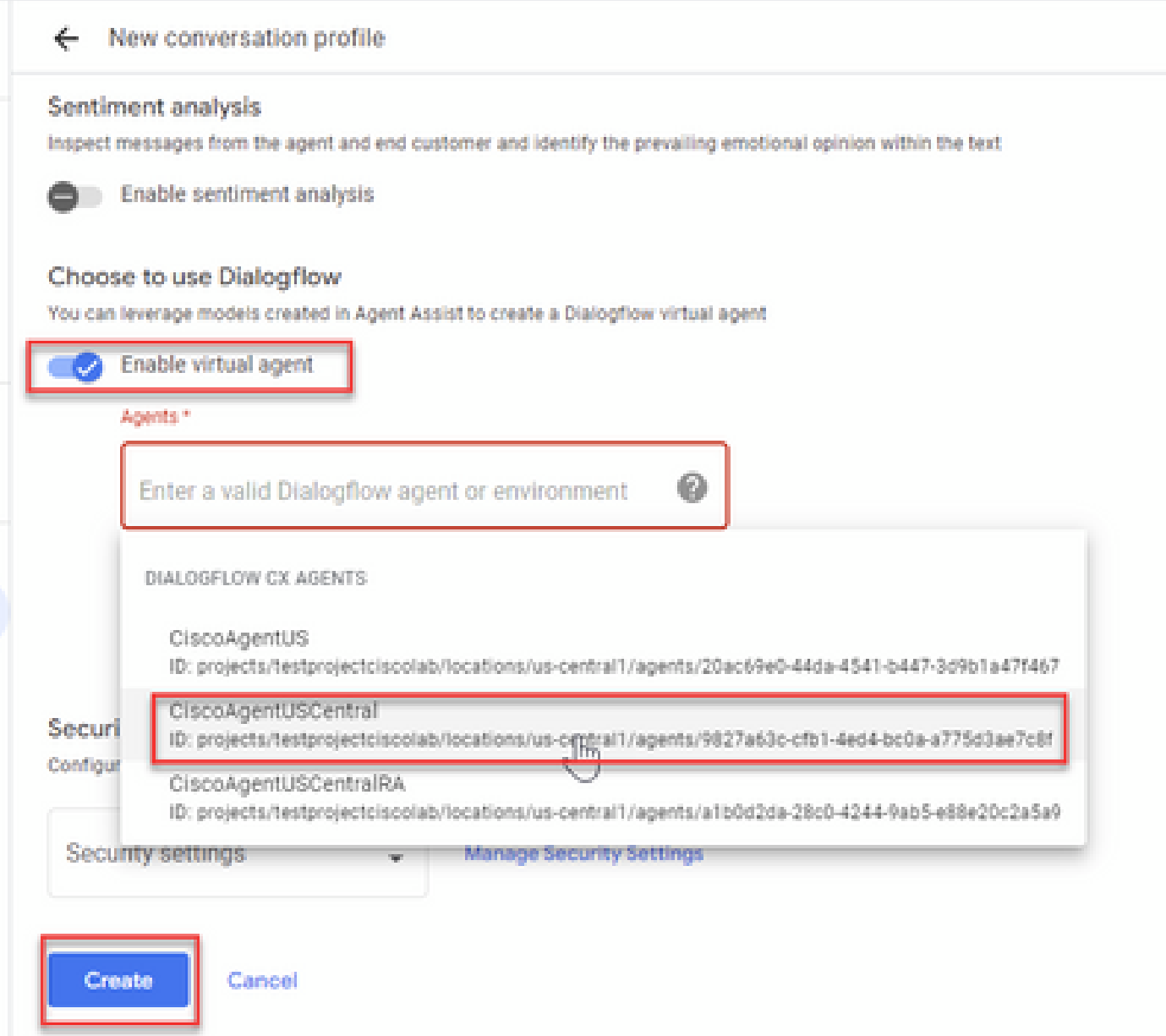

.ليكولل ةثداحملا فيرعت فلم ءاشنإ نآلا متي

نيوكت CCAI يف Webex Control Hub

عجار ،تامولعملا نم ديزمل .كرتشملاو "ةباحسلا لاصتا" رشان تيبثت نم دكأت .1 ةوطخلا [Contact Unified Cisco ل تيبثتلاو ةيقرتلا ليلد](/content/en/us/td/docs/voice_ip_comm/cust_contact/contact_center/icm_enterprise/icm_enterprise_12_6_2/installation/guide/ucce_b_install_upgrade_guide_1262.pdf) يف يباحسلا لاصتالا تيبثت مسق [Center Enterprise 12.6.2.](/content/en/us/td/docs/voice_ip_comm/cust_contact/contact_center/icm_enterprise/icm_enterprise_12_6_2/installation/guide/ucce_b_install_upgrade_guide_1262.pdf)

لاصتال زكرم ىلإ لقتنا .[\(](http://admin.webex.com)Webex Control Hub (admin.webex.com ىلإ لوخدلا لجس .2 ةوطخلا .Connect Cloud قوف رقناو

### **SERVICES**

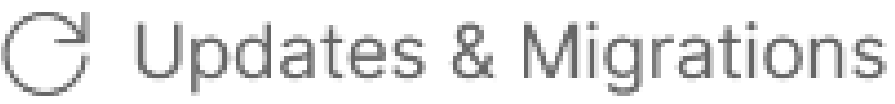

- $\bigcirc$  Messaging
- □ Meeting
- **&** Calling
- $\triangleright$  Vidcast

Contact Center

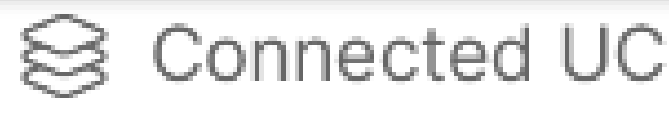

# △ Hybrid

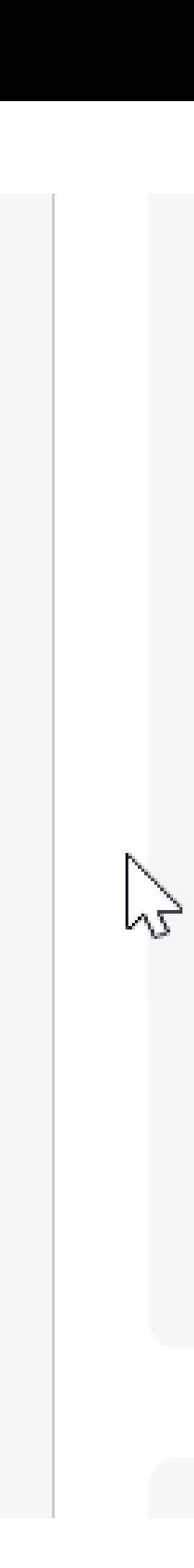

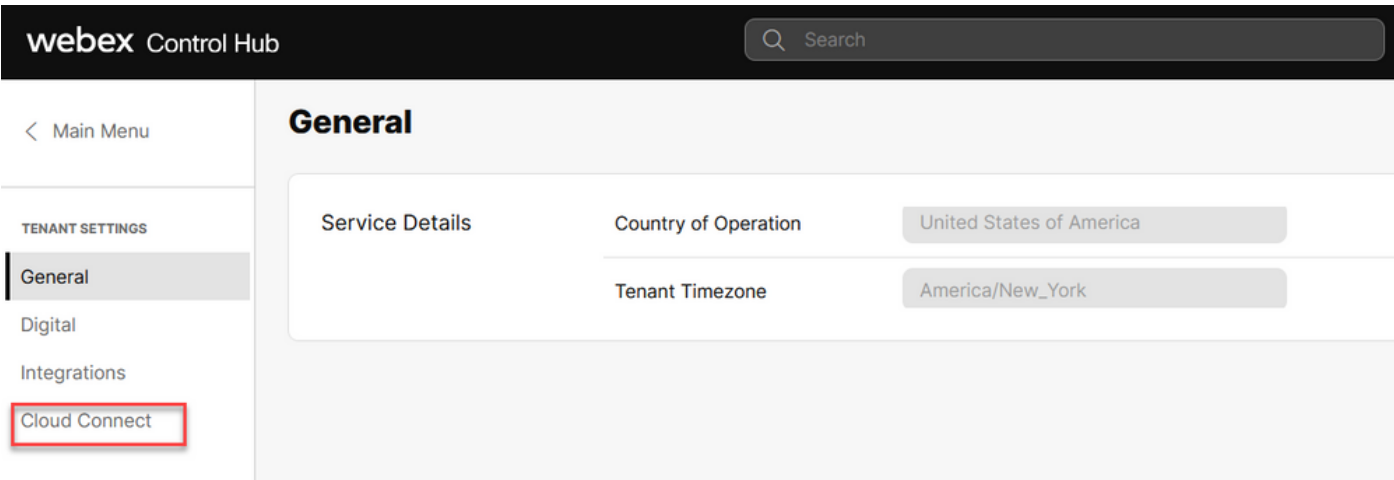

ب صاخلا (FQDN) لماكلاب لهؤملا لاجملا مسا لخدأ ،"ةباحسلا لااصتا" راطإ يف 3. ةوطخلا ."يساسألا ةباحسلا لاصتا"و "ةعاسلا ليجست"

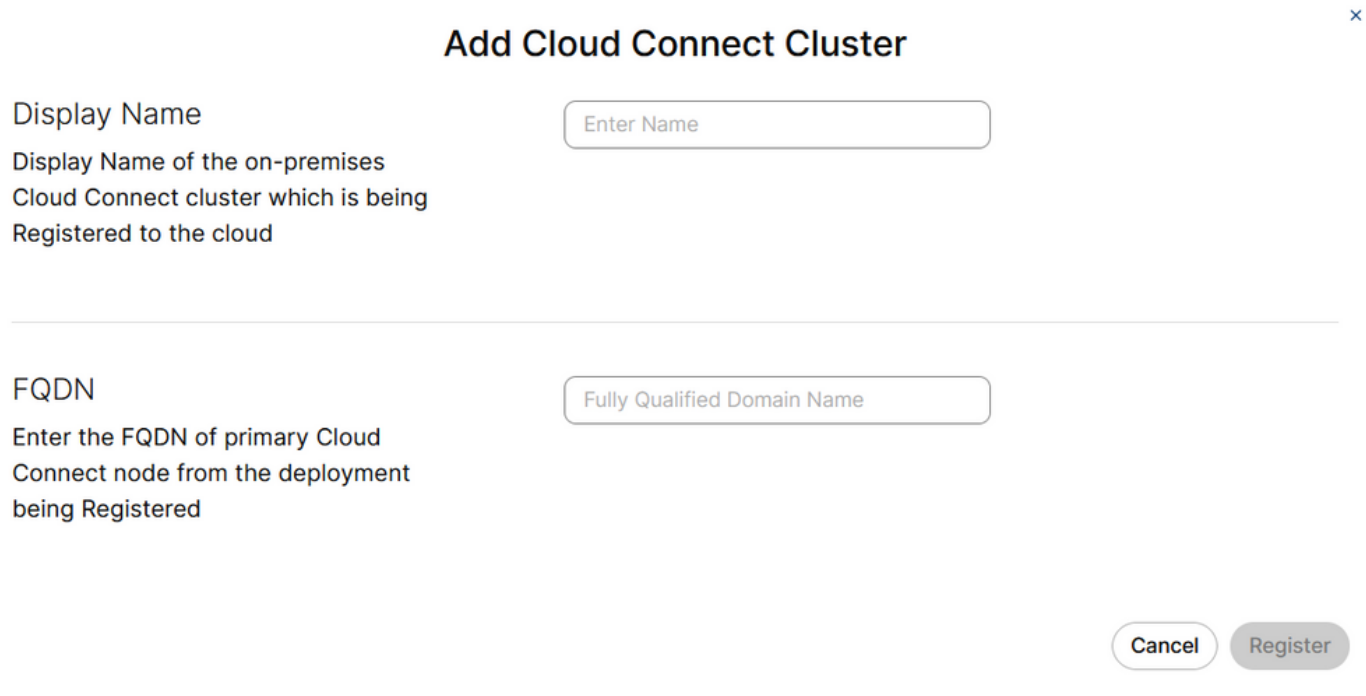

لوصول| ةيناكم| نم دكأت ،WebEx Control Hub يف Cloud Connect ةفاض| دنع :ةظحالم ۞<br>مطاطحات في م .<br>.Control Hub حتٰف متي ثيح يصخشلا رتويبمكلا نم Cloud Connect FQDN ىل

.<br>ةعباتم قوف رقناو Cloud Connect ةدقع ىلإ لوصول|ب حامسل| ددح .4 ةوطخل|

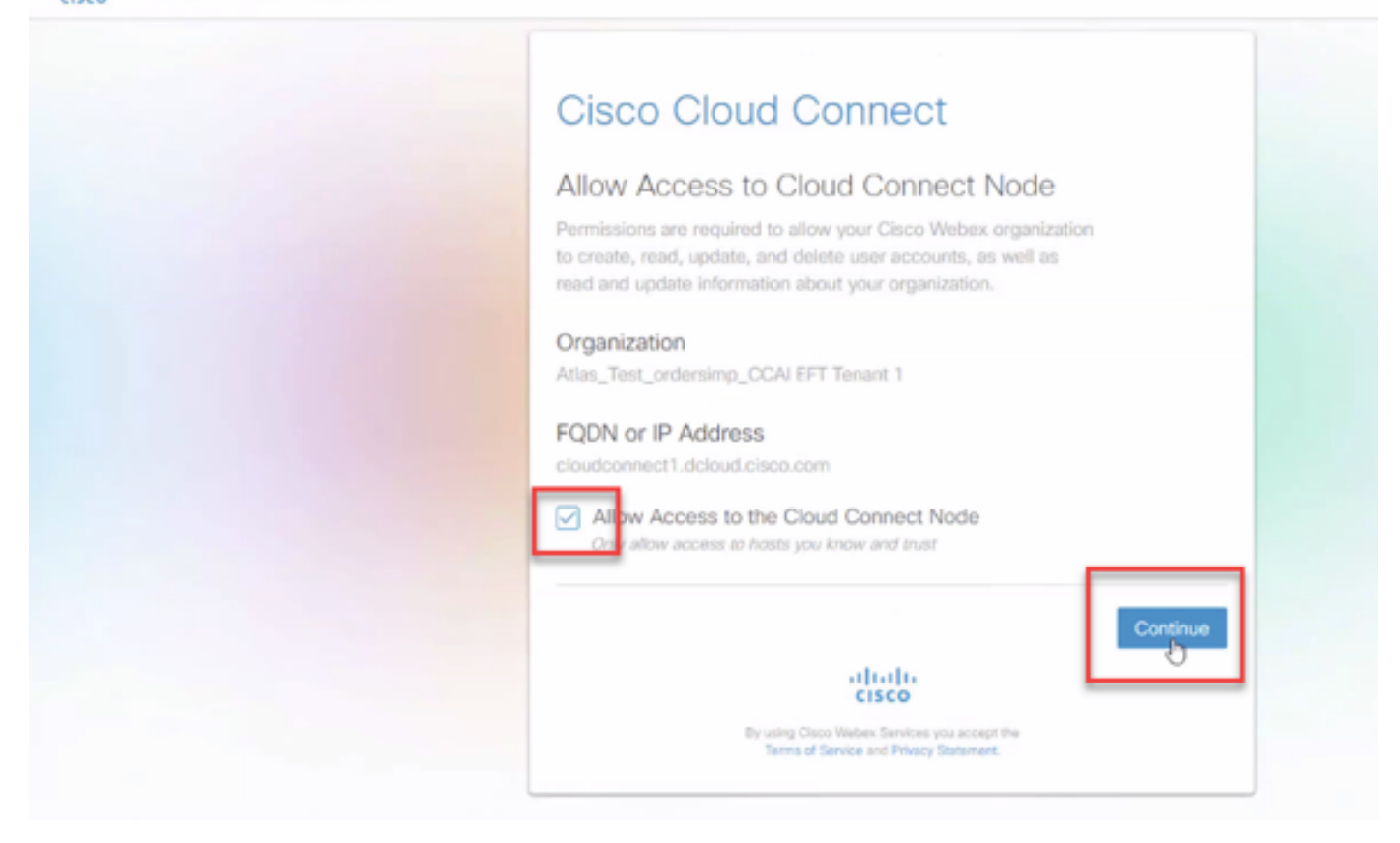

#### .Cloud Connect ليجست ل|متك| ةدهاشم كنكمي

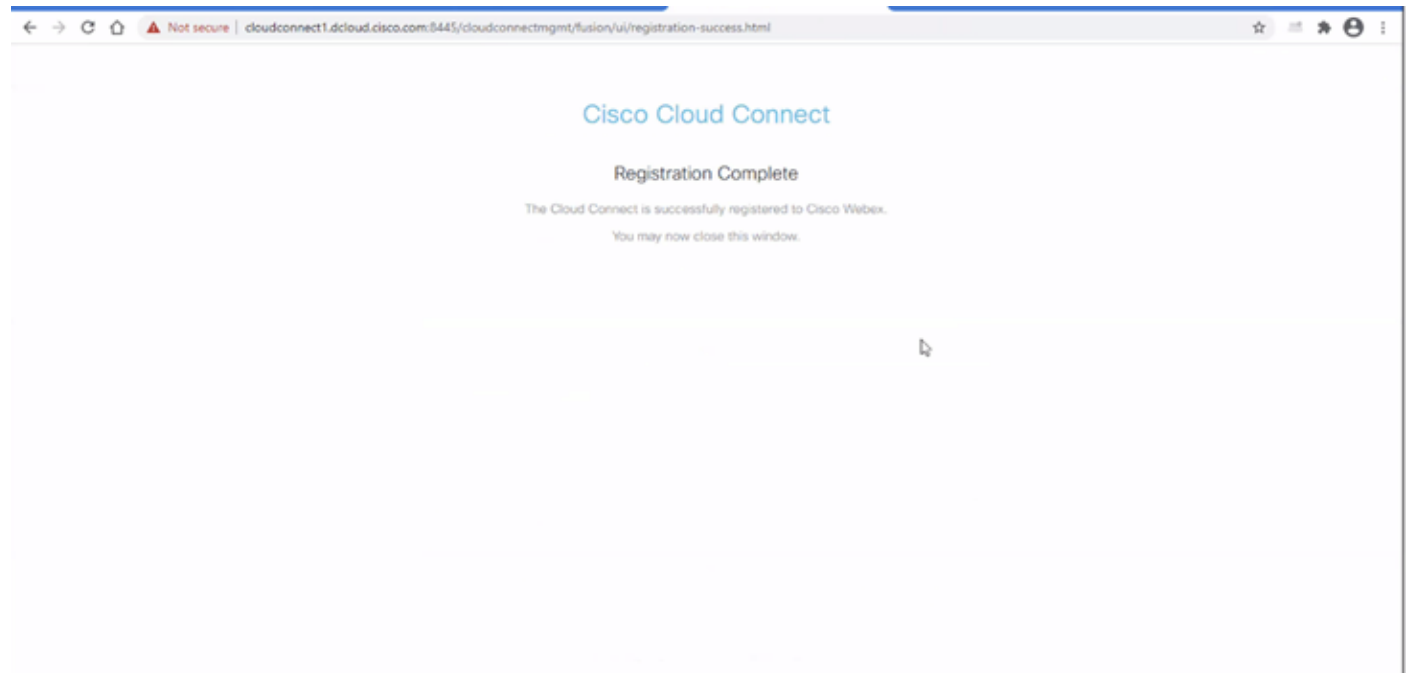

ةم|لع ديدحتب مق مث لـم|كتل| ت|يلمع ددح ،ل|صت|ل| زكرم ةذف|ن يف .لصوم ةف|ض| .5 ةوطخل| .تالصوملا ٻيوٻت

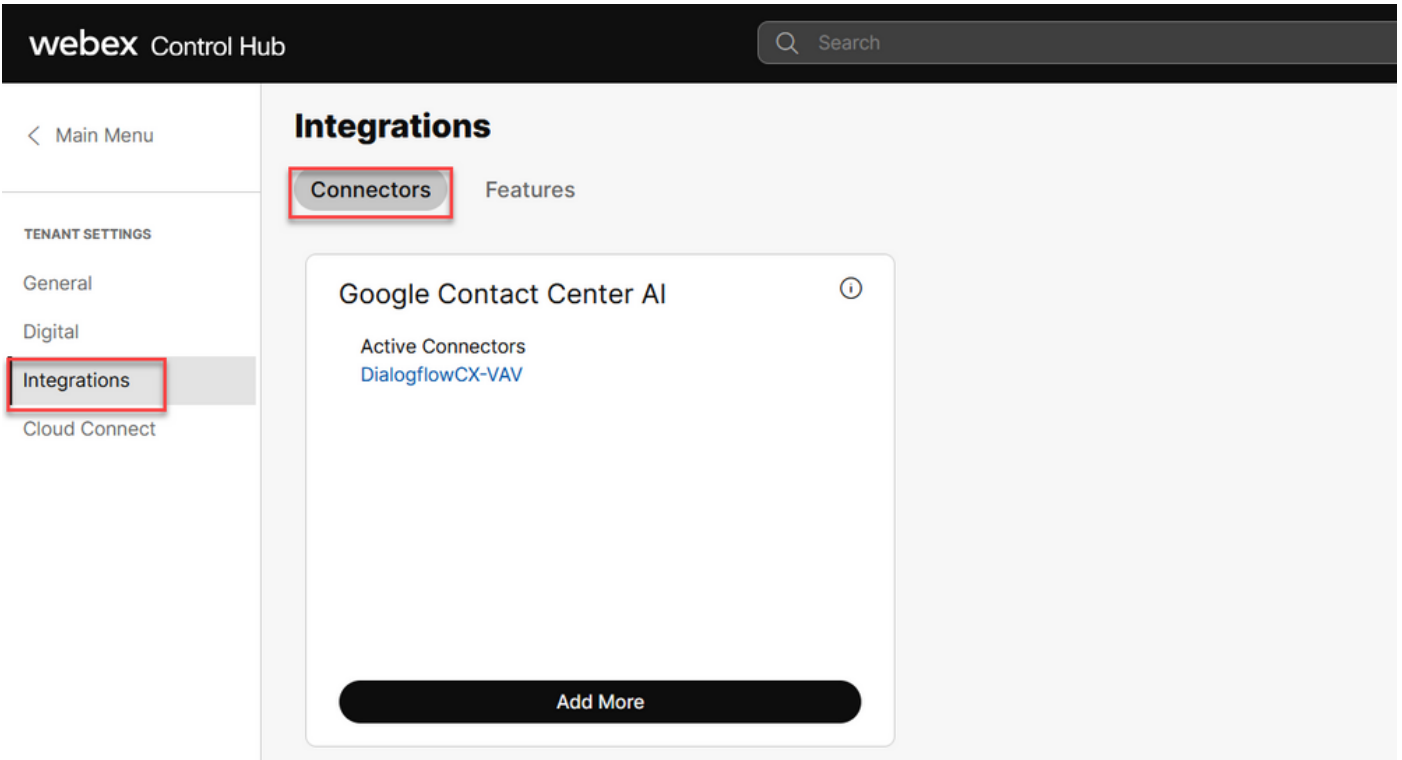

ةفاضإ قوف رقنا ،رخآ لصوم ةفاضإ ىلإ جاتحتو لعفلاب لصوم ةفاضإ تمت اذإ .6 ةوطخلا .تاداشرإل| م|دختسإ يف رمتساو Google م|دختس|ب لوخدل| ليجستب مق .ديزمل|

كل|مل| رود لجوج ىل| لوخدل| ليجستب موقت يذل| مدختسمل| ىدل نوكي نأ بجي ةظحالم **۞** . لجوج عورشمل

## **Cisco** Webex Control Hub New Google Contact Centre Al Connector

To create a Google Contact Centre AI connector, you must authenticate with Google to access the Google Cloud Platform

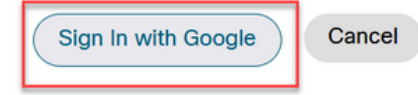

ريفوت دنع Cisco هرفوت يذلا لجوج ةمدخ باسحو cisco عورشمو لجوج عورشم ريفوت 7. ةوطخلا .ظفح قوف رقنا .لجوج عورشم

#### New Google Contact Centre AI Connector

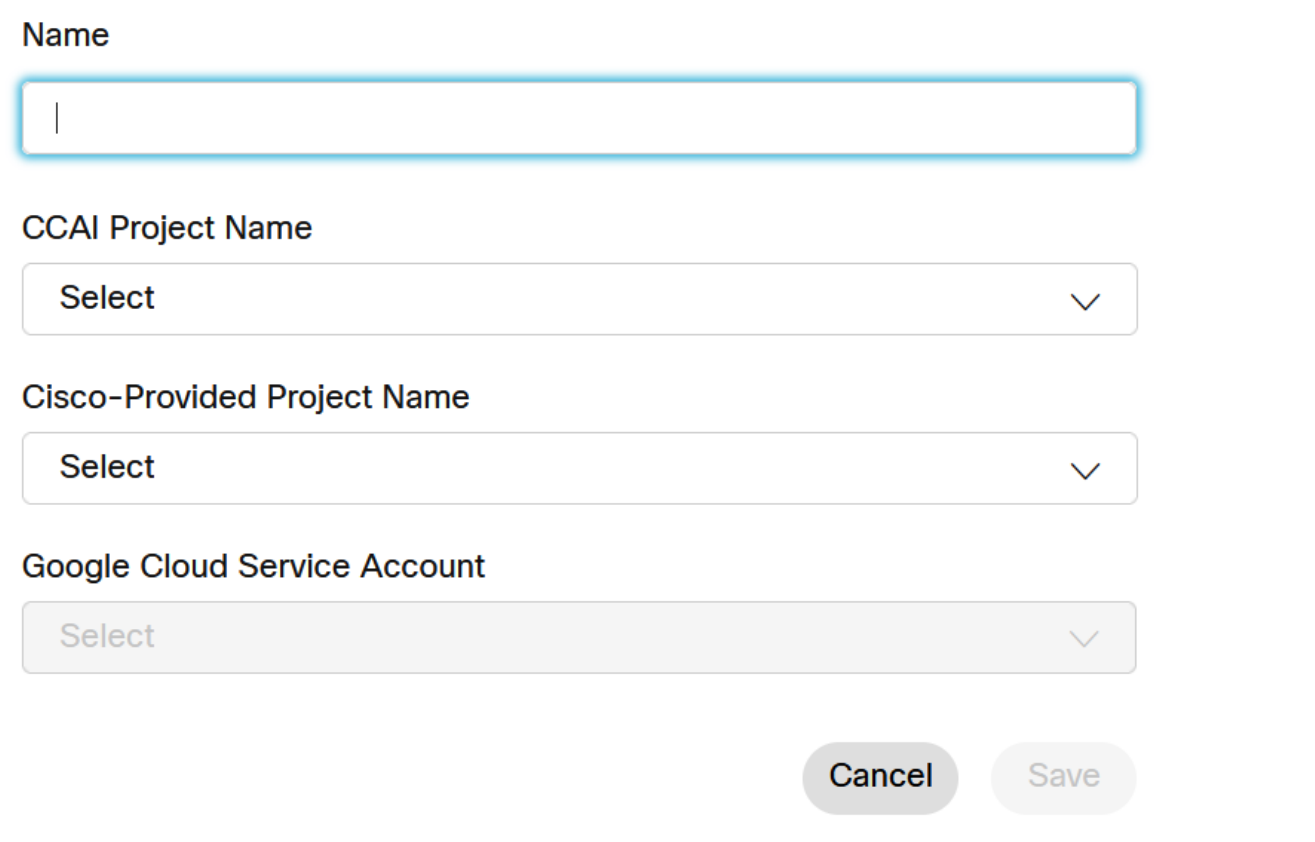

ت|زيمل|و ل|مكتال| ت|يل|مع قوف رقن| ،ل|صت|ل| زكرم ةحفص يف .ت|زي|مل| فضأ نآل| .8 ةوطخل| .ديدج قوف رقنا مث

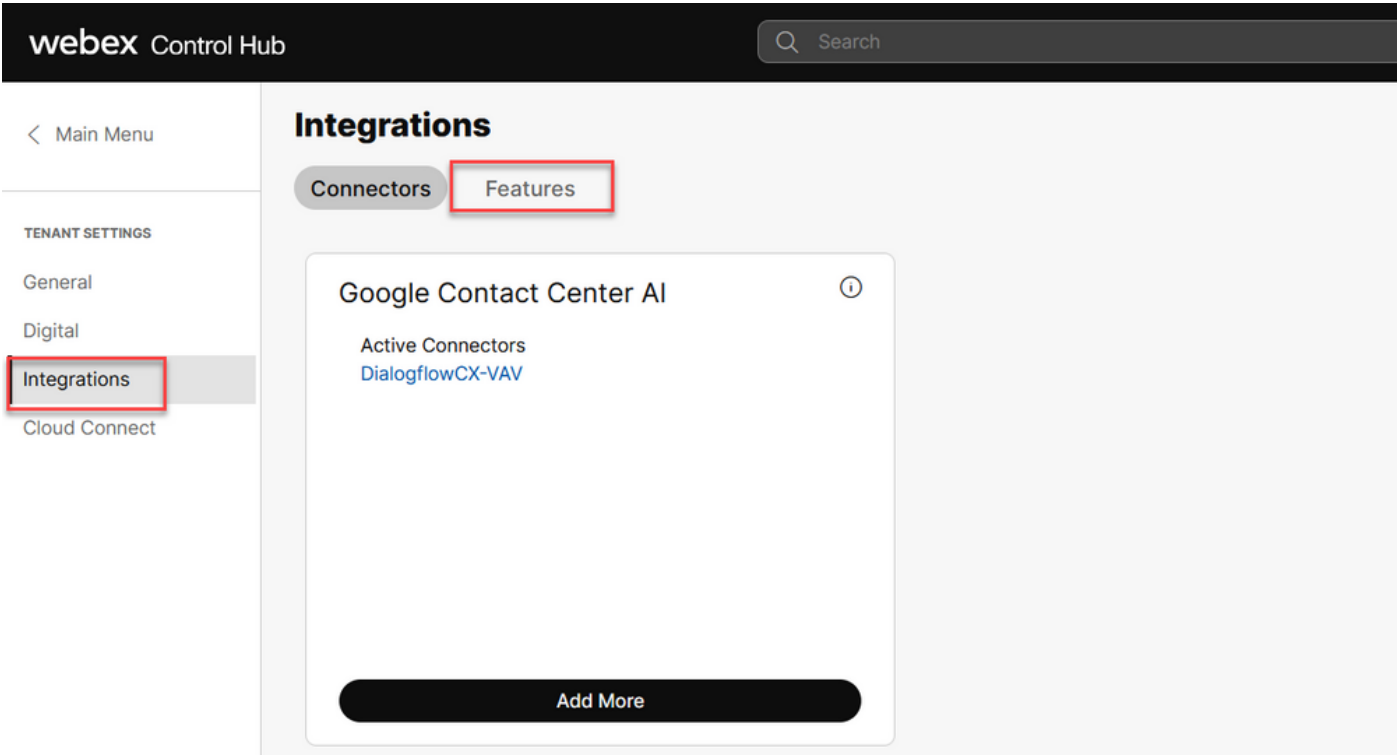

AI نيوكت .ديدج قوف رقنا. ديدج لاصتا زكرم ءاشنإ ةزيم ةحفص يف نآلا تنأ 9. ةوطخلا .لاصتالا زكرمل

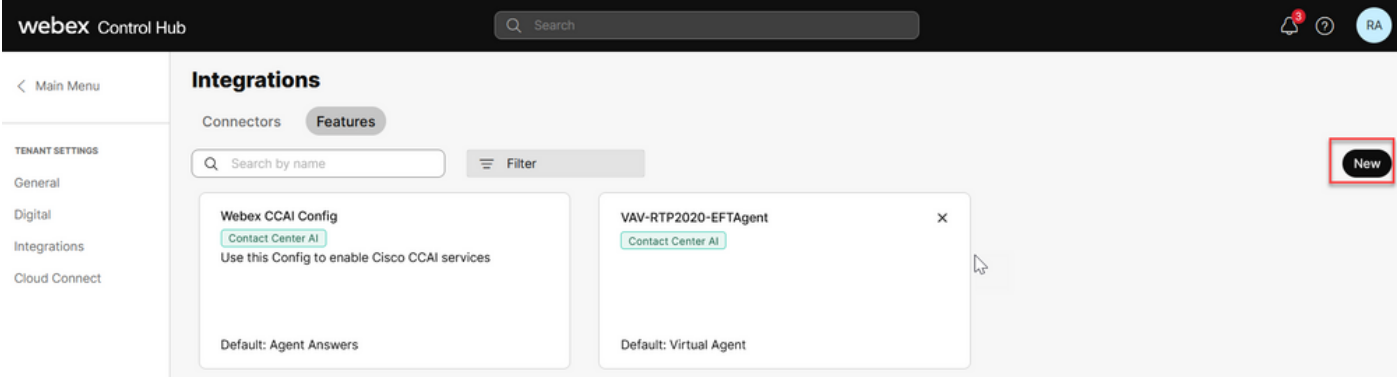

.لاصتال| زكرمل AI نيوكت قوف رقنا .لاصتال| زكرم ةزيم ةحفص يف نآل| تنأ .10 ةوطخل|

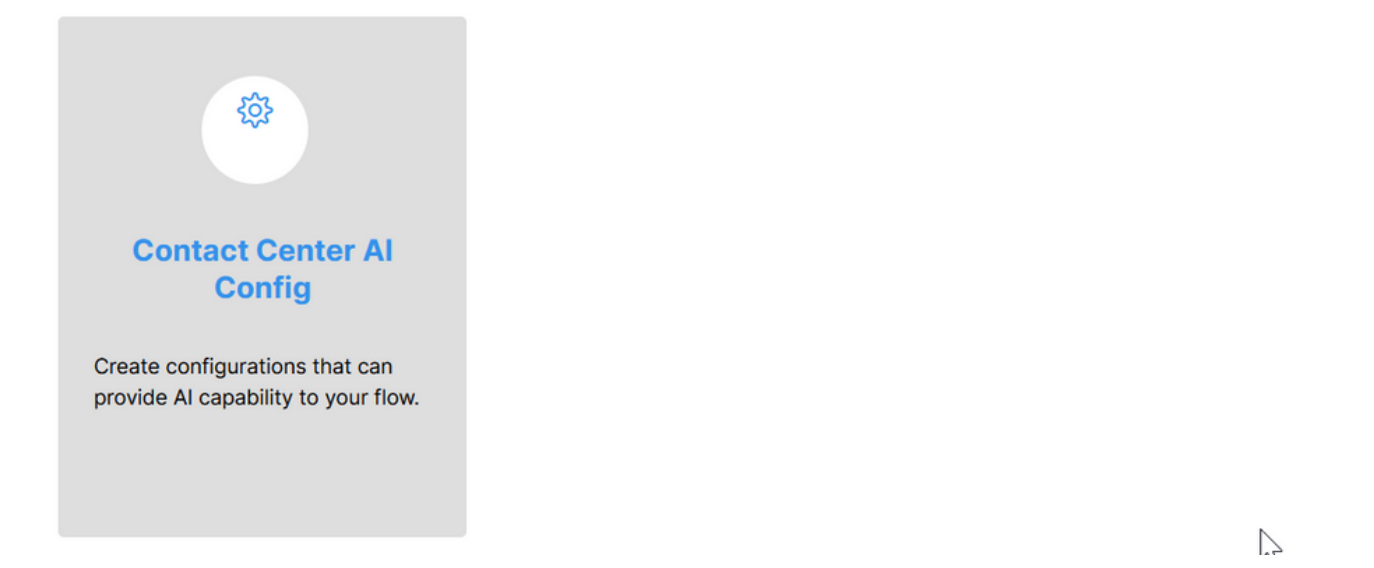

ءاشنإ متو ،لعفلاب هتفاضإ تمت يذل للصوملا ددح ،ةزيملا تامولعم ريفوت 11. ةوطخلا .Google ليكو ةثداحم فيرعت فلم

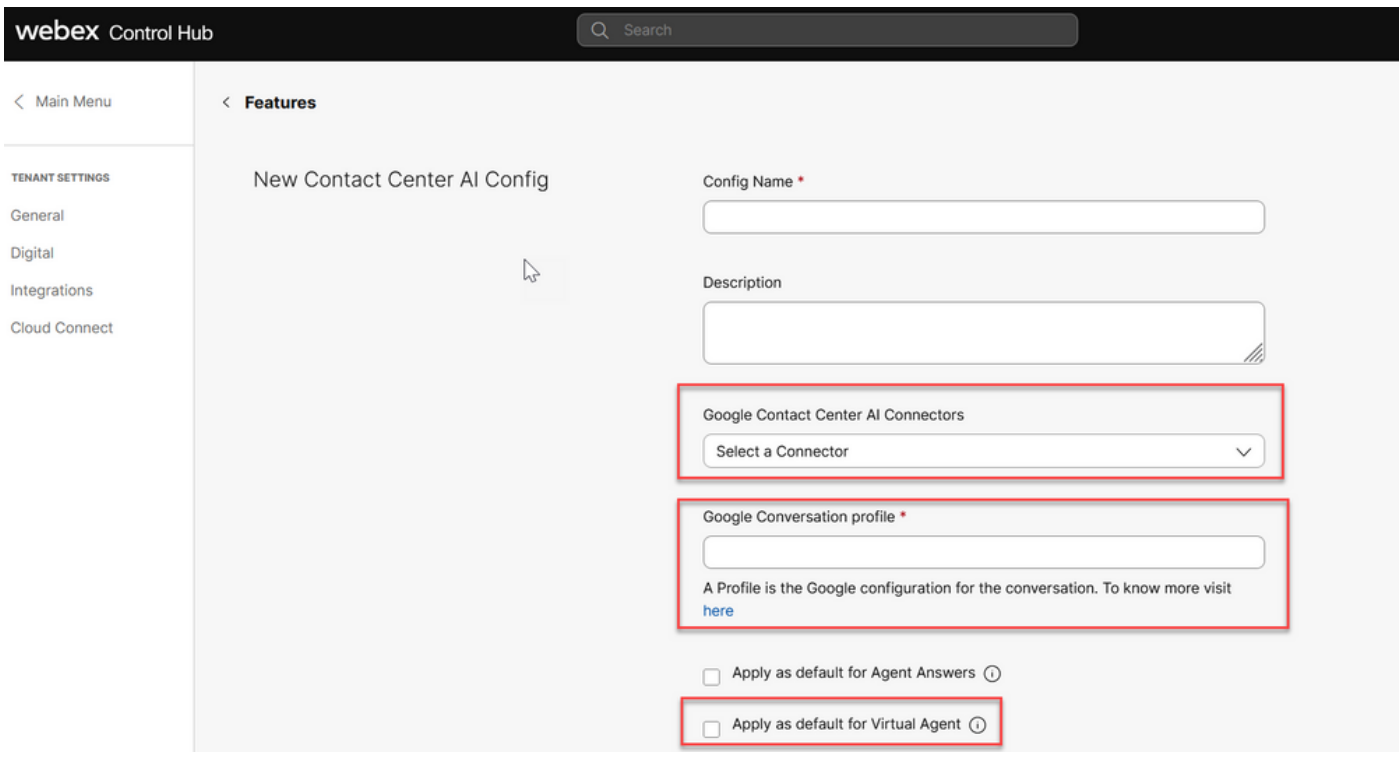

#### نيوكت CCAI يف UCCE و PCCE (SPOG)

PCCE نيوكت

ةرادإل| ةادأ حتفا ،ابوروأ يف نواعتلاو نمأل| رمتؤم لح لح لحرمب قلعتي اميف .1 ةوطخل| .درجلا ىلإ لقتناو ابوروأ يف نواعتلاو نمألا رمتؤمل ةدحوملا

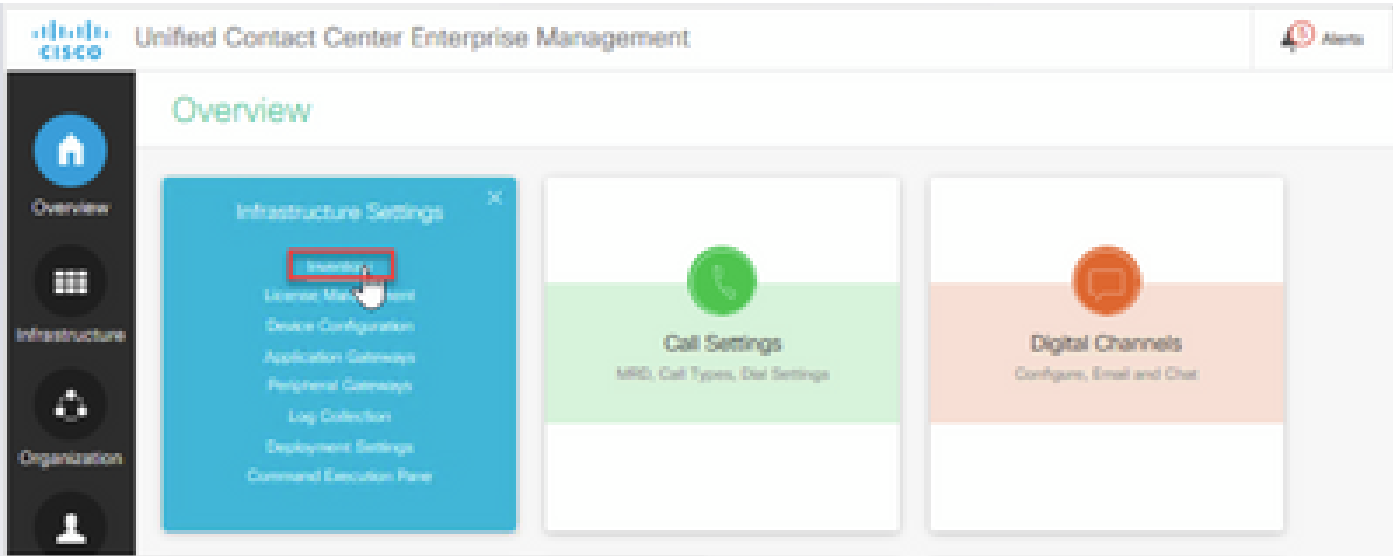

.ةيجراخلا ةزهجألا قوف رقناو لفسأل ريرمتلاب مق 2. ةوطخلا

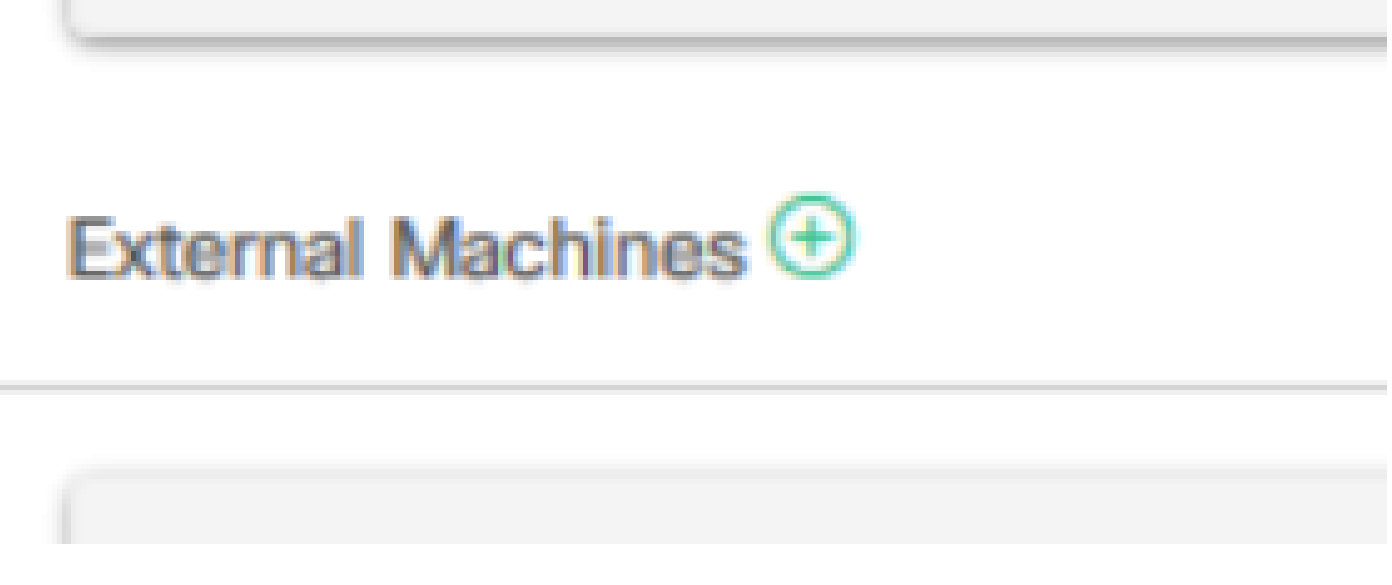

(FQDN (لماكلاب لهؤملا لاجملا مسا ريفوتب مقو "ةباحسلا لاصتا رشان" ددح 3. ةوطخلا .رورملا ةملكو مدختسملا مساو

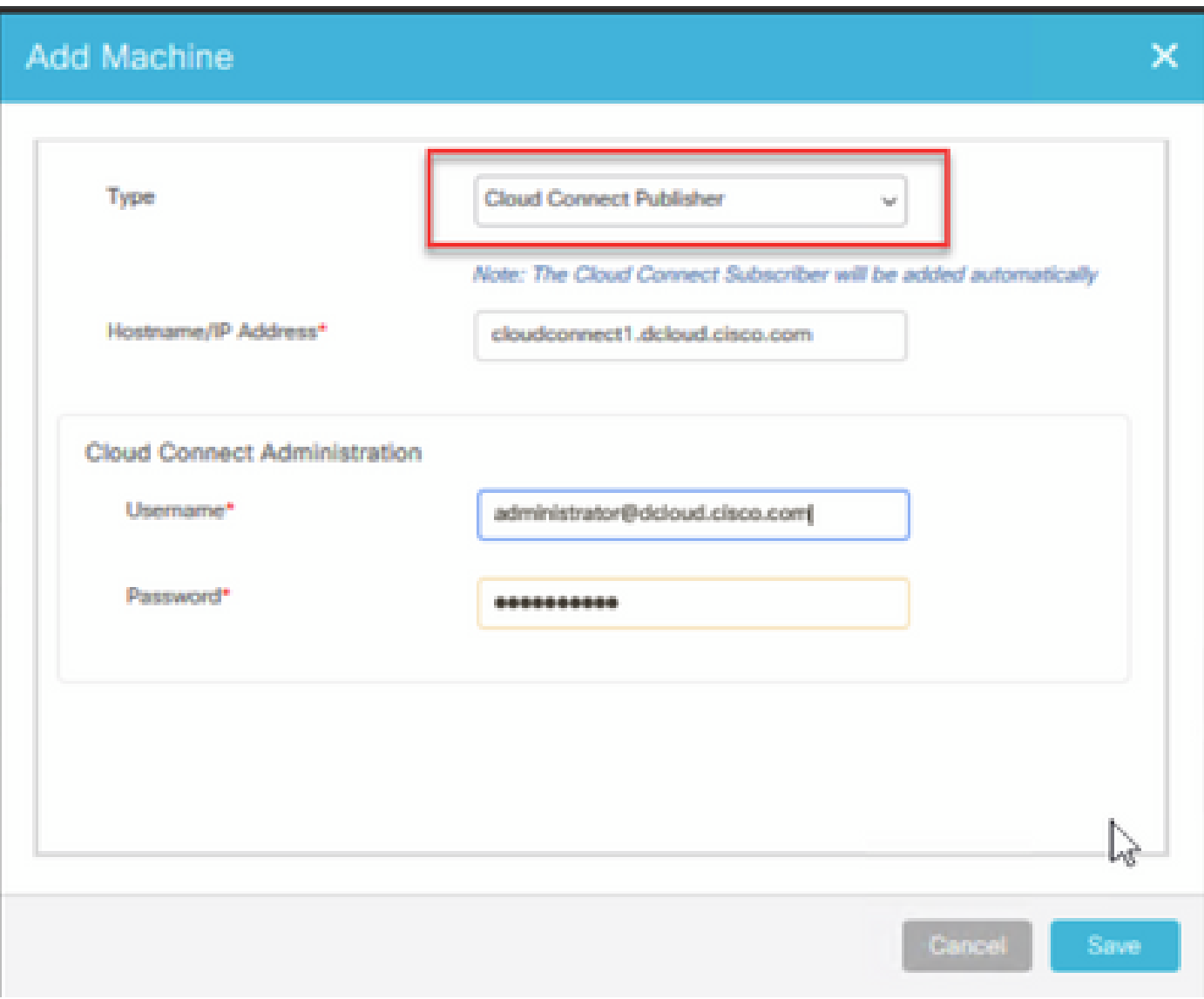

.ەتنمازمو Cloud Connect ةفاضإ تمت

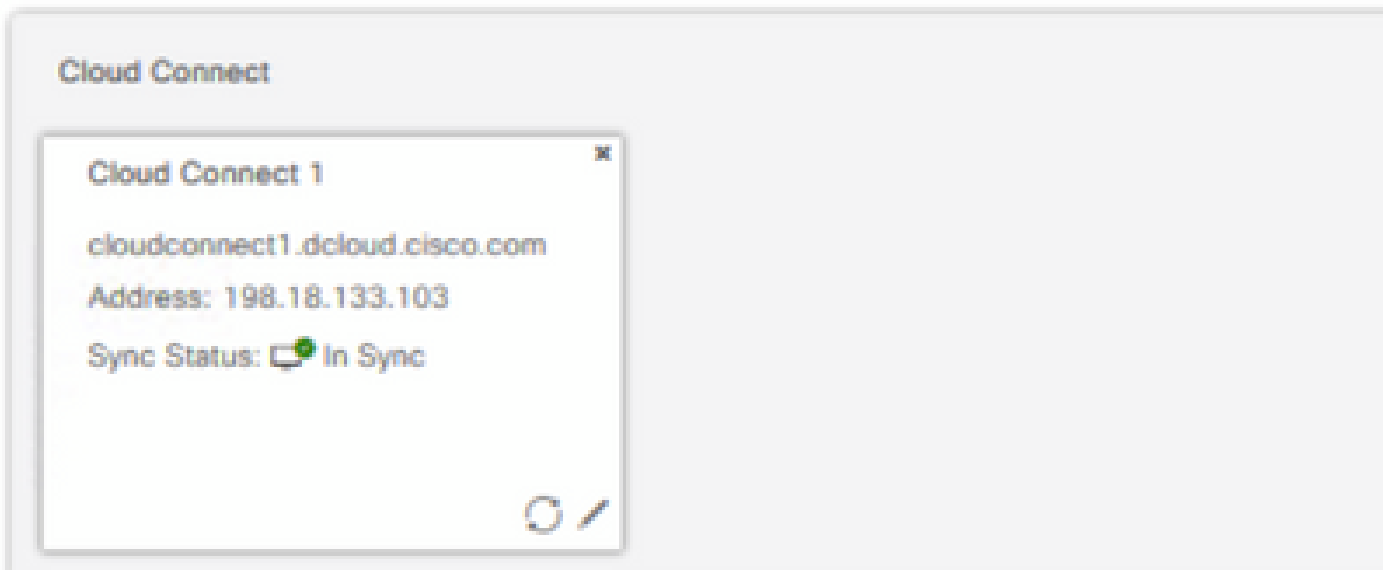

تاداهش ذيفنت وأ CCE تانوكم نيب تاداهشلا لدابت كل قبس هنأ نم دكأت :ةظحالم  $\bullet$ [تاداهش](https://www.cisco.com/c/ar_ae/support/docs/contact-center/packaged-contact-center-enterprise-1261/220693-exchange-self-signed-certificates-in-a-p.html) :اهذيفنتو PCCE تاداهش لدابتل تادنتسملا هذه ىلإ عجرا .CA نم ةعقوم [12.6](https://www.cisco.com/c/ar_ae/support/docs/contact-center/packaged-contact-center-enterprise/220730-implement-ca-signed-certificates-in-a-cc.html). [يف CA نم ةعقوملا تاداهشلا ذيفنت](https://www.cisco.com/c/ar_ae/support/docs/contact-center/packaged-contact-center-enterprise/220730-implement-ca-signed-certificates-in-a-cc.html)و [12.6. PCCE يف ايتاذ ةعقوملا لدابتلا](https://www.cisco.com/c/ar_ae/support/docs/contact-center/packaged-contact-center-enterprise-1261/220693-exchange-self-signed-certificates-in-a-p.html)

مت يذلا) يضارتفالا CCAI نيوكت ضرع .يضارتفالا نيوكتلا ةحص نم ققحتلا 4. ةوطخلا نيوكتال ا ةنمازمب مق ،رمأل بالطت نإ .(Webex Control Hub يف CCAI نيوكت نم ءزجك هؤاشنإ .CCE لوؤسم يف ،(ةنمازملا رايخ مادختساب)

.لاصتالا زكرمل AI ددحو ،تازيملا ةقاطب ىلإ لقتنا ،CCE ةرادإ يف .أ 4 ةوطخلا

Overview

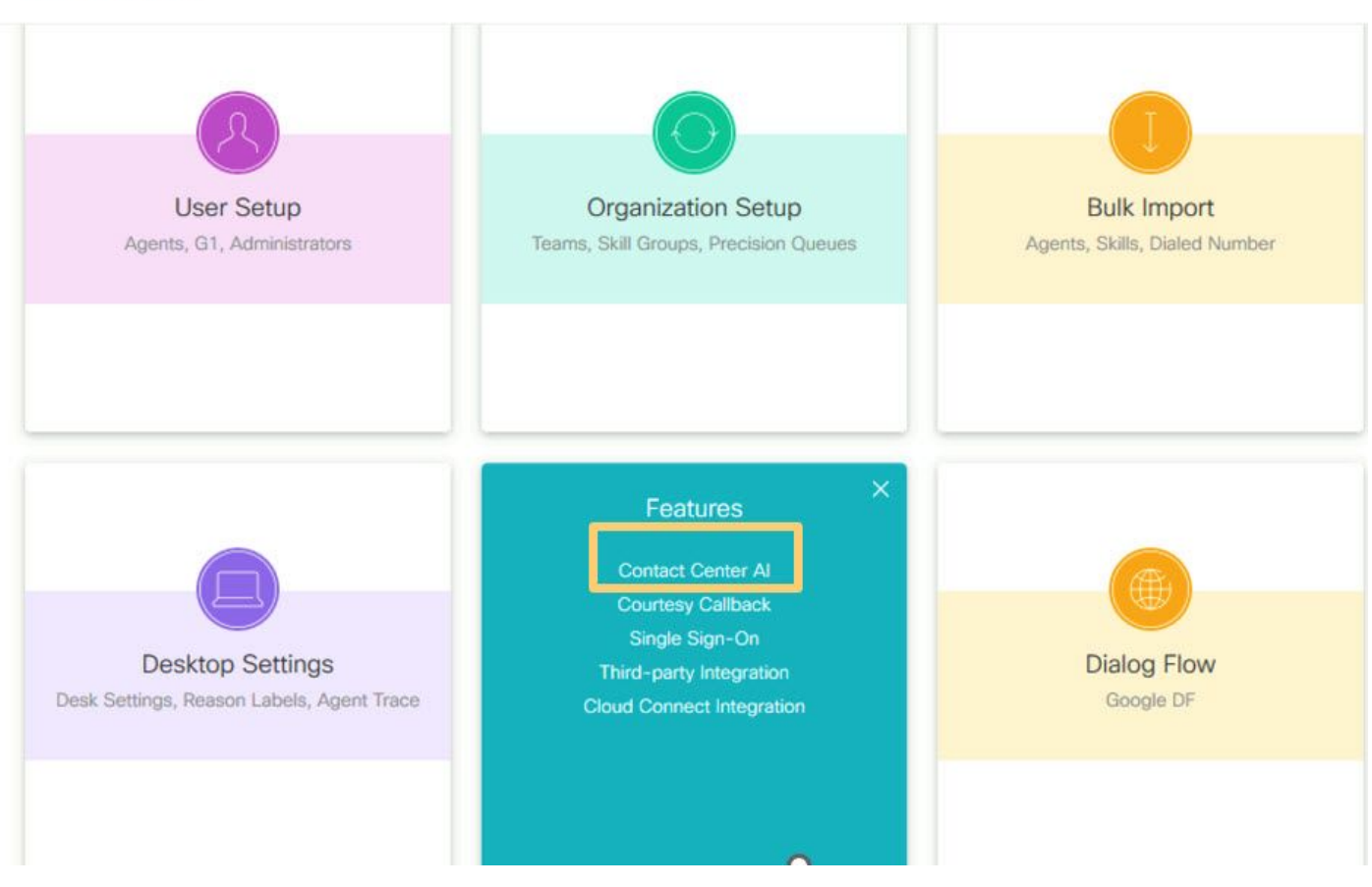

Cisco نم لصاوف ىلع يوتحت يتلا AI تامدخ ديدحت .ب 4 ةوطخلا

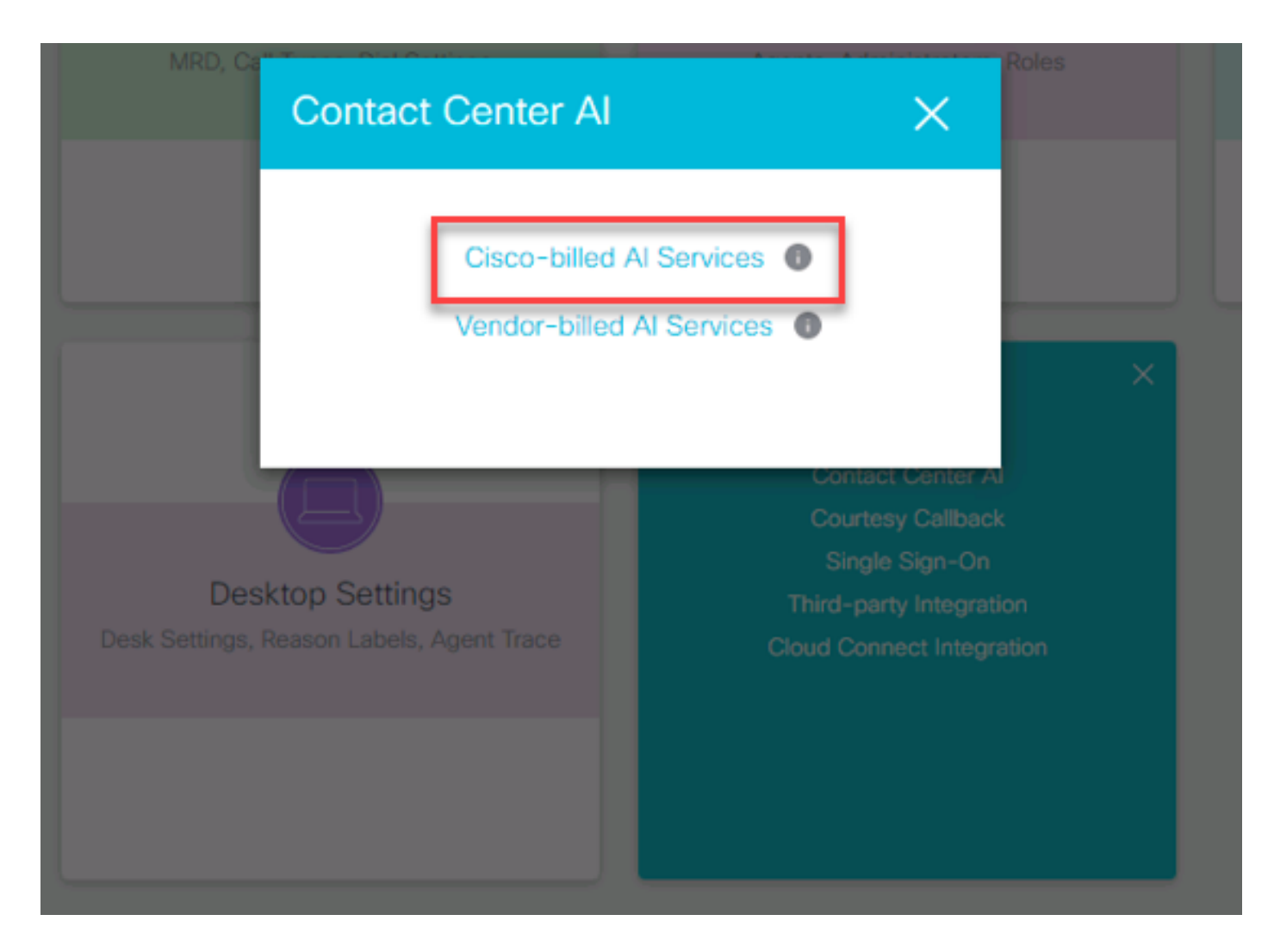

.يرهاظلا ليكولل يضارتفالI نيوكتلI ىلع عالطالI كنكمي .4c ةوطخلI

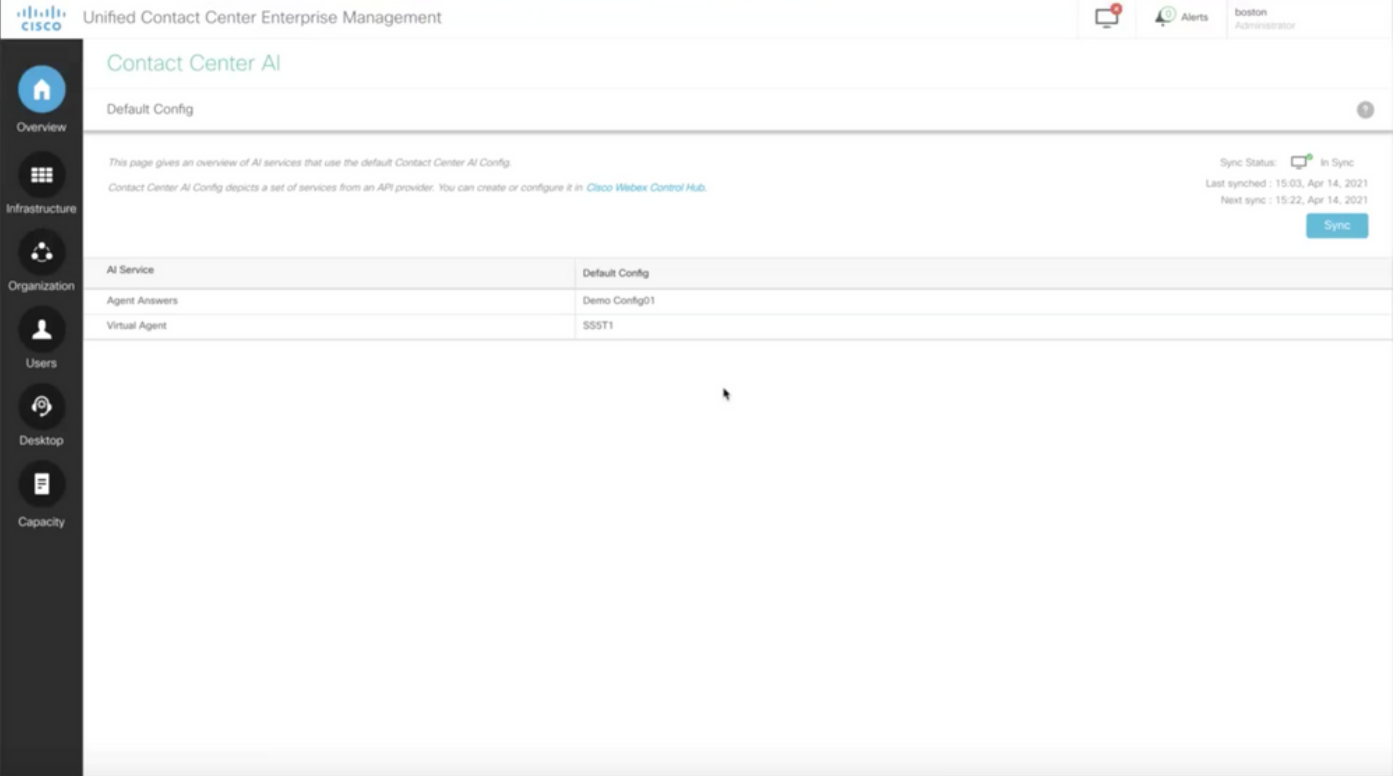

#### UCCE نيوكت

#### ةرادإل| ةادأ حتفا ،ابوروأ يف نواعتلاو نمألل رمتؤم لح لح لحرمب قلعتي اميف .1 ةوطخل| .ديدج قوف رقنا .درجلا ىلإ لقتناو ابوروأ يف نواعتلاو نمألا رمتؤمل ةدحوملا

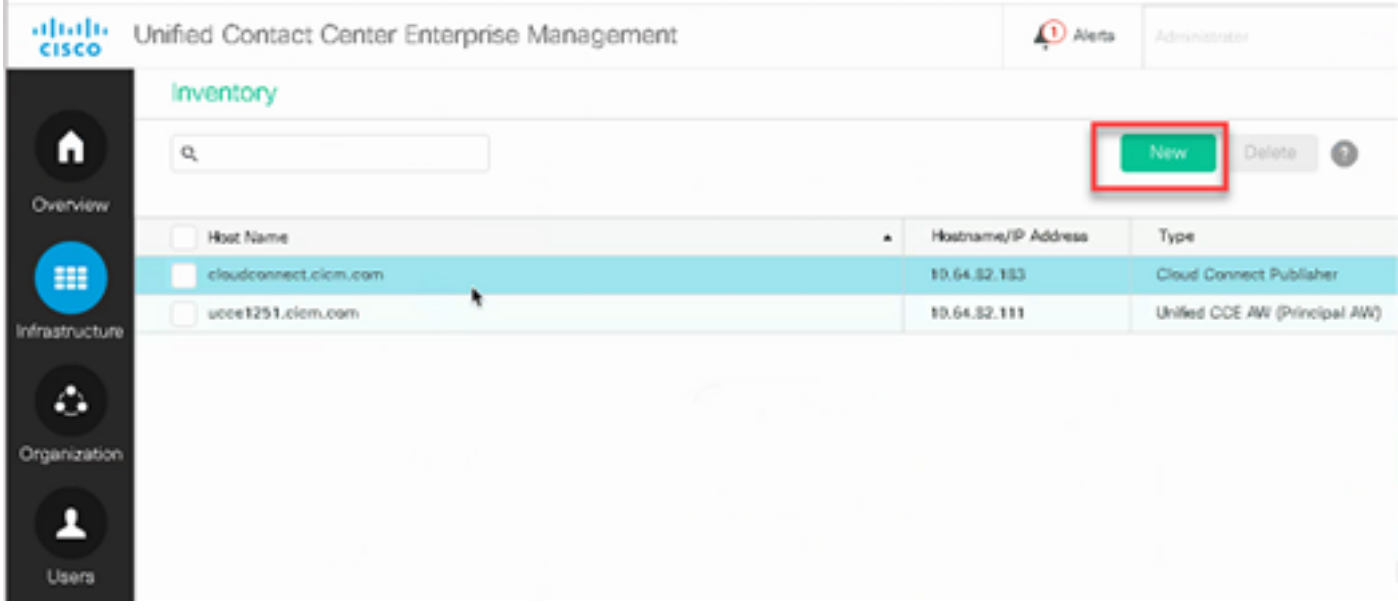

.دامتعالا تانايبو FQDN ريفوتو ةباحسلا ربع لاصتا ةفاضإ 2. ةوطخلا

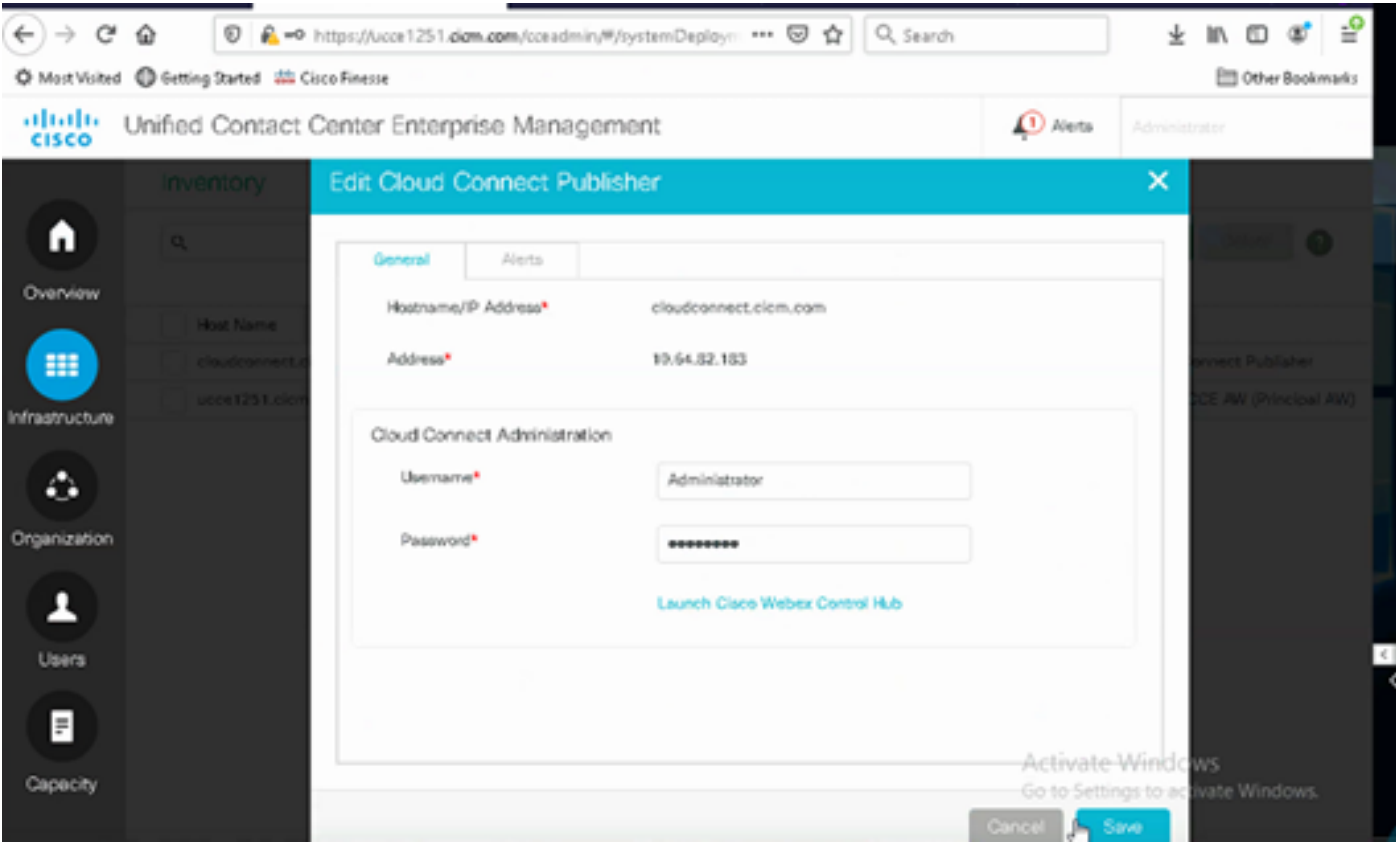

تاداهش ذيفنت وأ CCE تانوكم نيب تاداهشلا لدابت كل قبس هنأ نم دكأت :ةظحالم  $\blacksquare$ [تاداهشلا لدابت](https://www.cisco.com/c/ar_ae/support/docs/contact-center/unified-contact-center-enterprise/220754-exchange-self-signed-certificates-in-a-u.html) :ذيفنتلاو لدابتلا ةداهش UCCE ل ةقيثو اذه تلحأ .CA نم ةعقوم [12.6. يف CA نم ةعقوملا تاداهشلا ذيفنت](https://www.cisco.com/c/ar_ae/support/docs/contact-center/packaged-contact-center-enterprise/220730-implement-ca-signed-certificates-in-a-cc.html) :ذيفنتلاو [12.6، UCCE يف ايتاذ ةعقوملا](https://www.cisco.com/c/ar_ae/support/docs/contact-center/unified-contact-center-enterprise/220754-exchange-self-signed-certificates-in-a-u.html) ىلع لوصحلل .(OAMP (CVP تايلمع مكحت ةدحو يف ةباحسلا لاصتا نيوكت 3. ةوطخلا Cisco ل ةرادإلا ليلد يف يباحسلا لاصتالل CVP ةزهجأ نيوكت مسقلا عجار ،ليصافتلا Unified Customer Voice Portal.

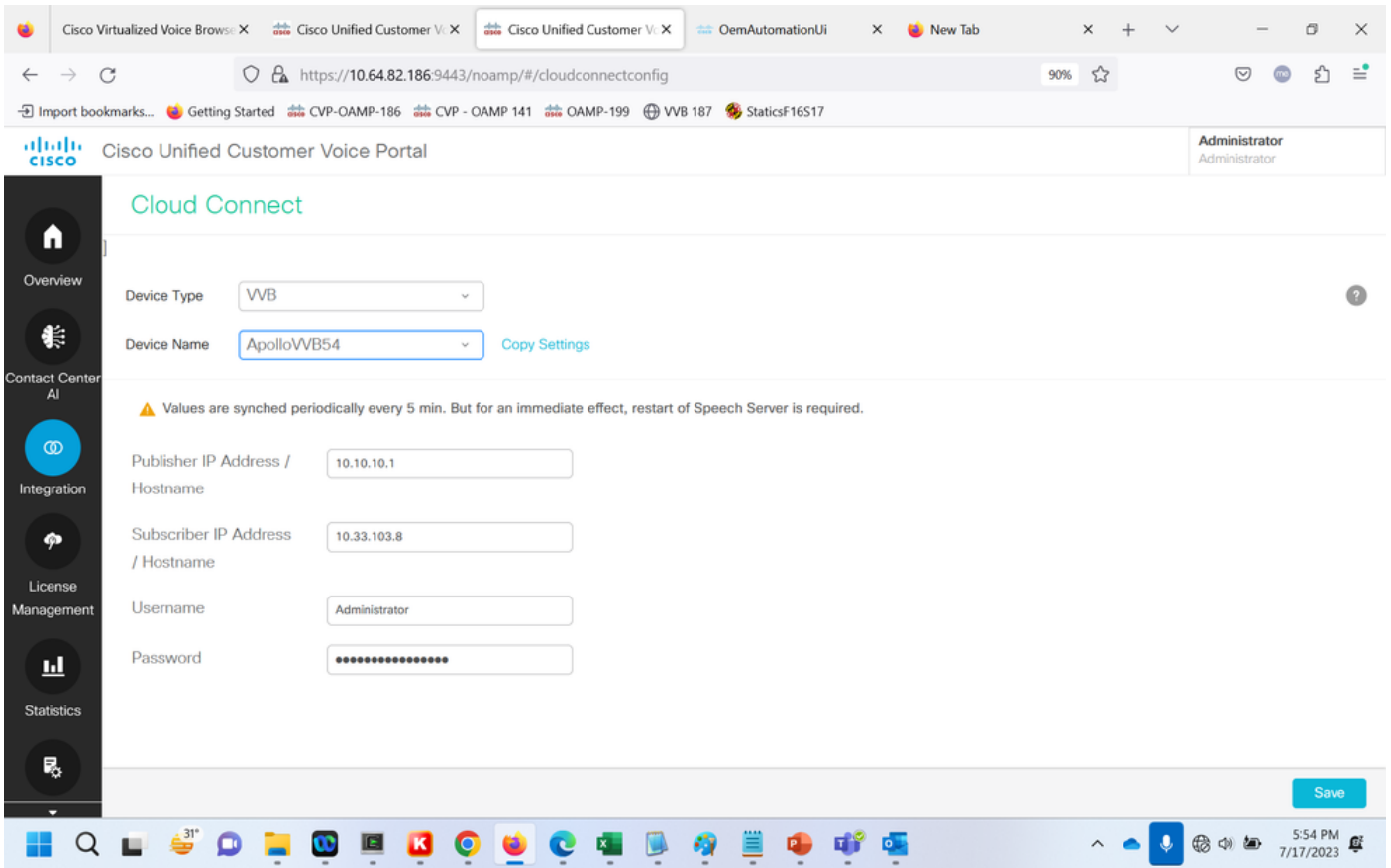

CCAI نيوكت ضرع .CCAI Google ل يضارتفالا نيوكتلا ةحص نم ققحتلا 4. ةوطخلا ،بلطتي نإ .(Hub Control Webex يف CCAI نيوكت نم ءزجك هؤاشنإ مت يذلا) يضارتفالا Cisco ل NOAMP (CVP تايلمع مكحت ةدحو يف ،(ةنمازملا رايخ مادختساب) ليكشتلا ةنمازم Unified CCE).

.لاصتالا زكرمل AI ددحو ،تازيملا ةقاطب ىلإ لقتنا ،CCE ةرادإ يف .أ 4 ةوطخلا

#### Overview

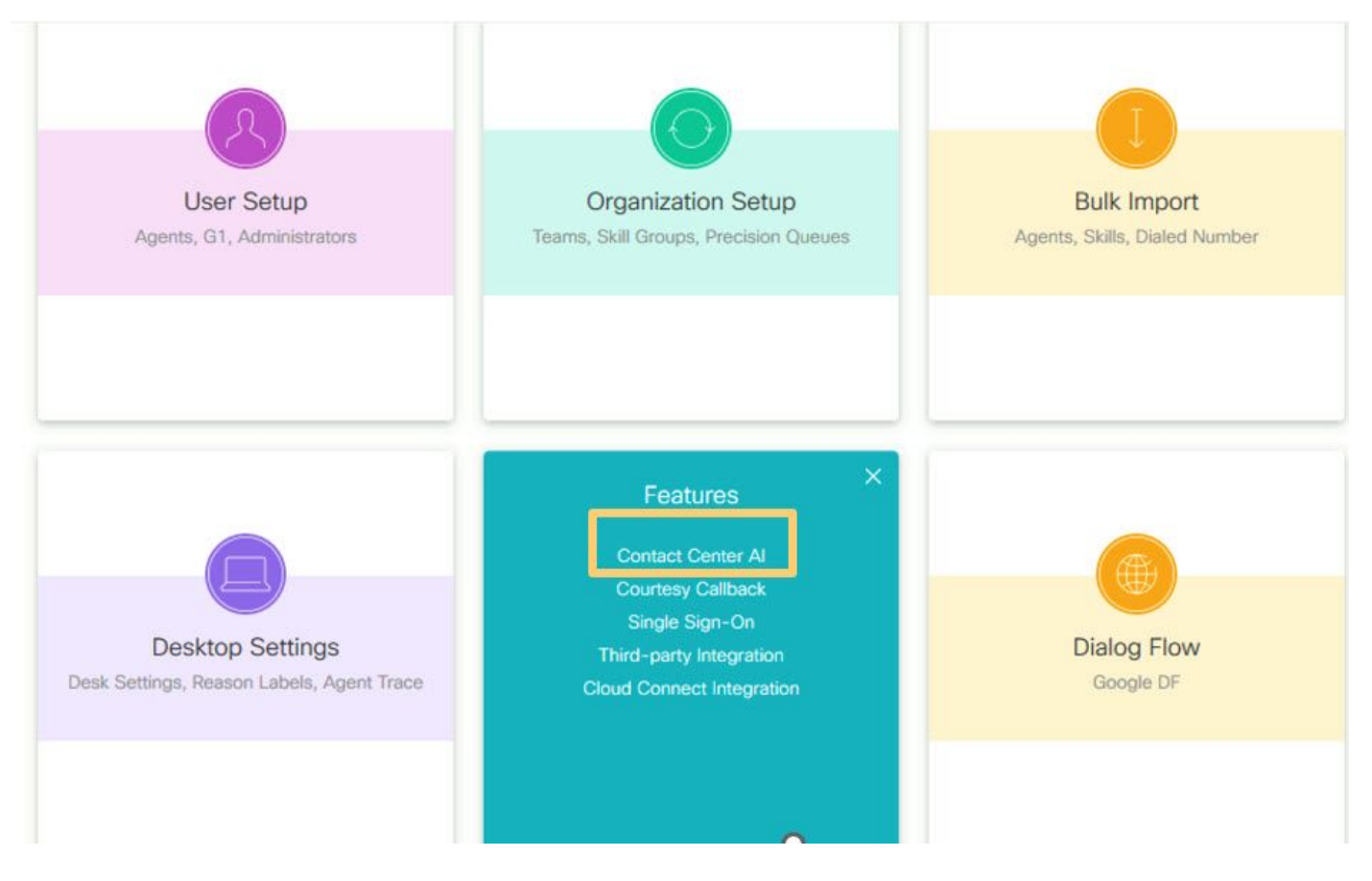

.Cisco نم لصاوف یلع يوتحت يټلI AI ټامډخ ددح .ب 4 ةوطخلI

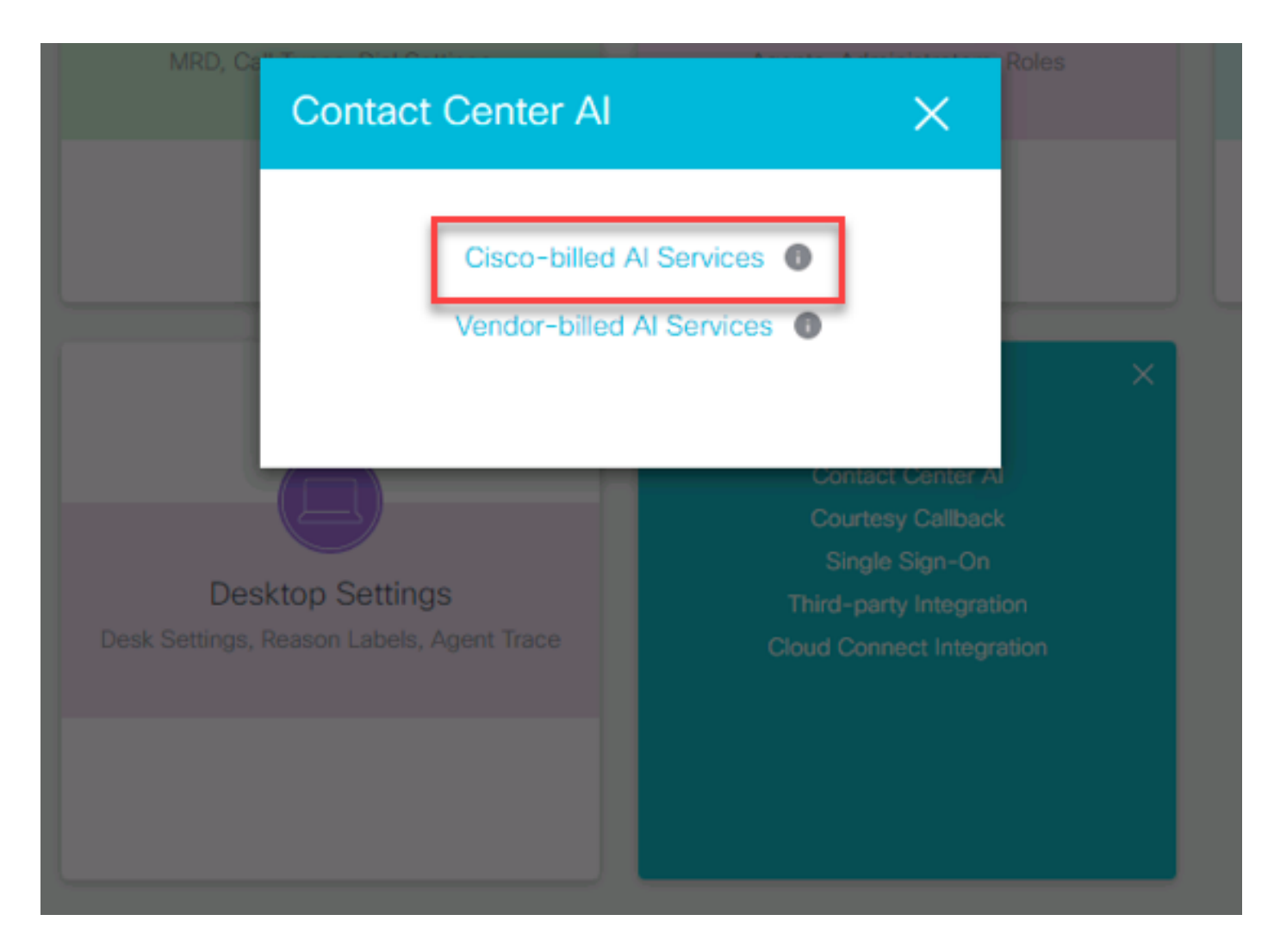

.يرهاظلا ليكولل يضارتفالI نيوكتلI ىلع عالطالI كنكمي .4c ةوطخلI

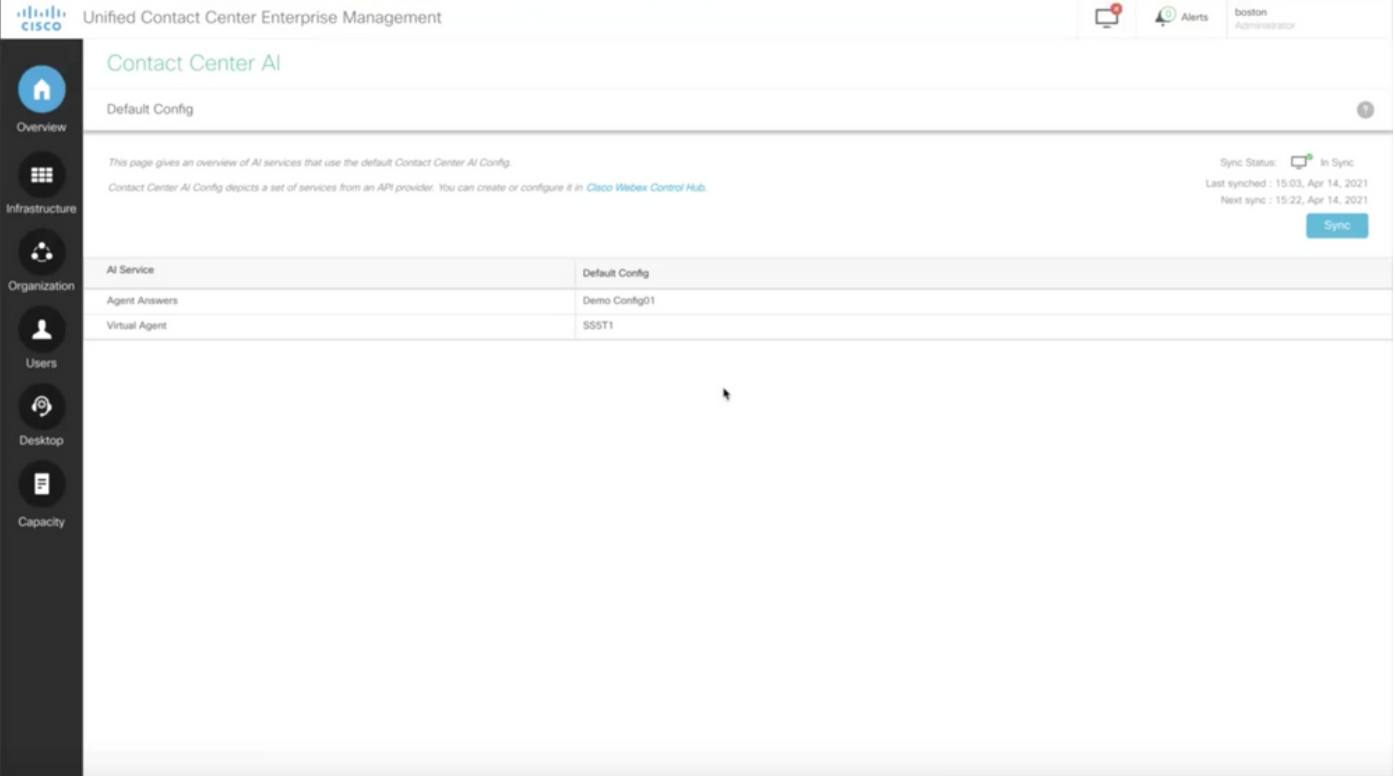

#### CVP نيوكت

قيبطت جذومن م|دختس| كنكمي .ويدوتسالI قيبطت حتفا ،CVP Call Studio يف 1. ةوطخلI قي<u>بطت ءاعدتس</u>إ :انه نم هليزنت كننكمي .ةيلمعم ةئيب يف رابتخالل Cisco Call Studio .<u>.<br>.Studio VAV نم ةنتيع</u>

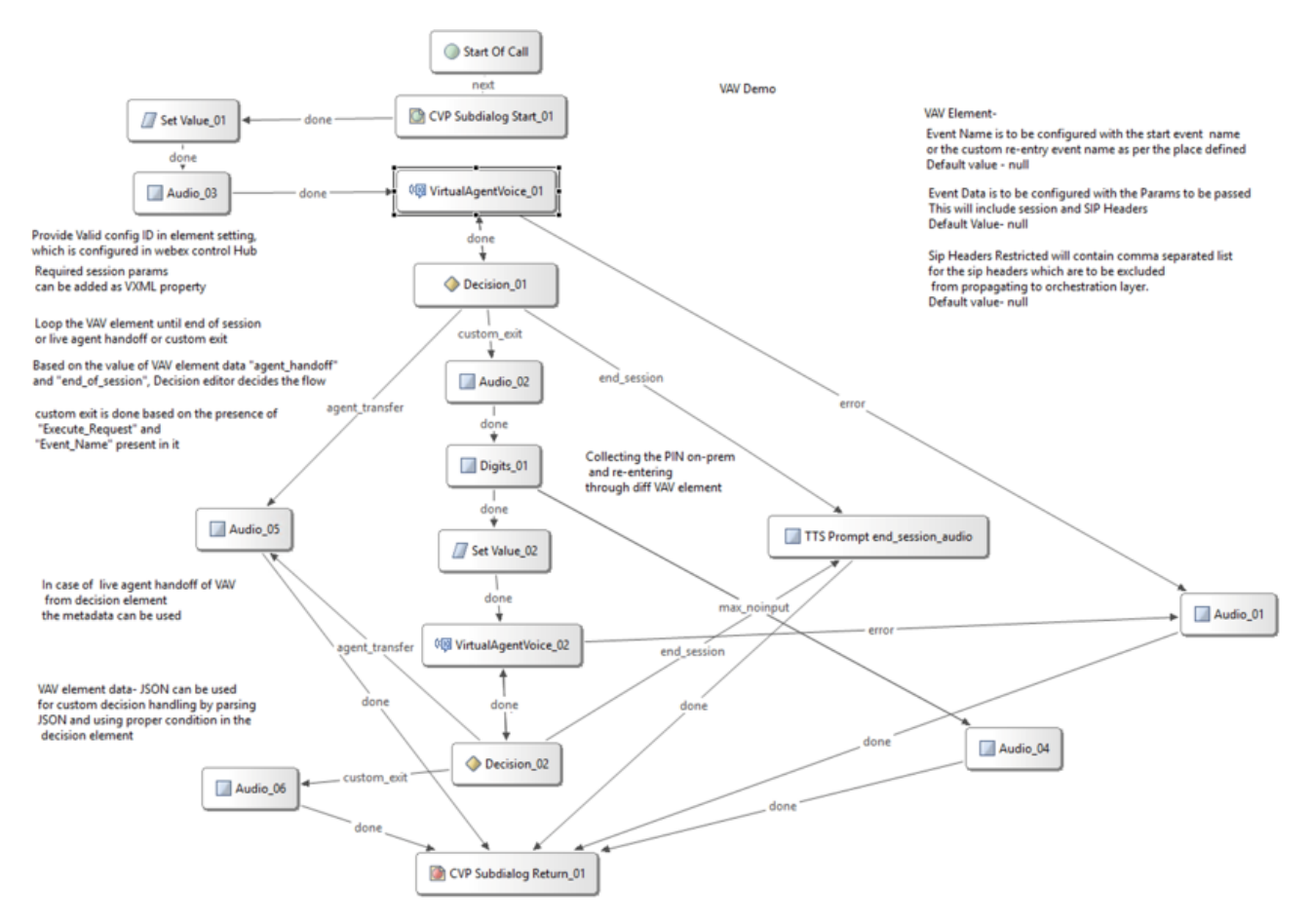

تادادعإ حتفل تادادعإ بيوبتلا ةمالء ددحو يرهاظلا ليكولا توص رصنع قوف رقنا .2 ةوطخلا .رصنعلا

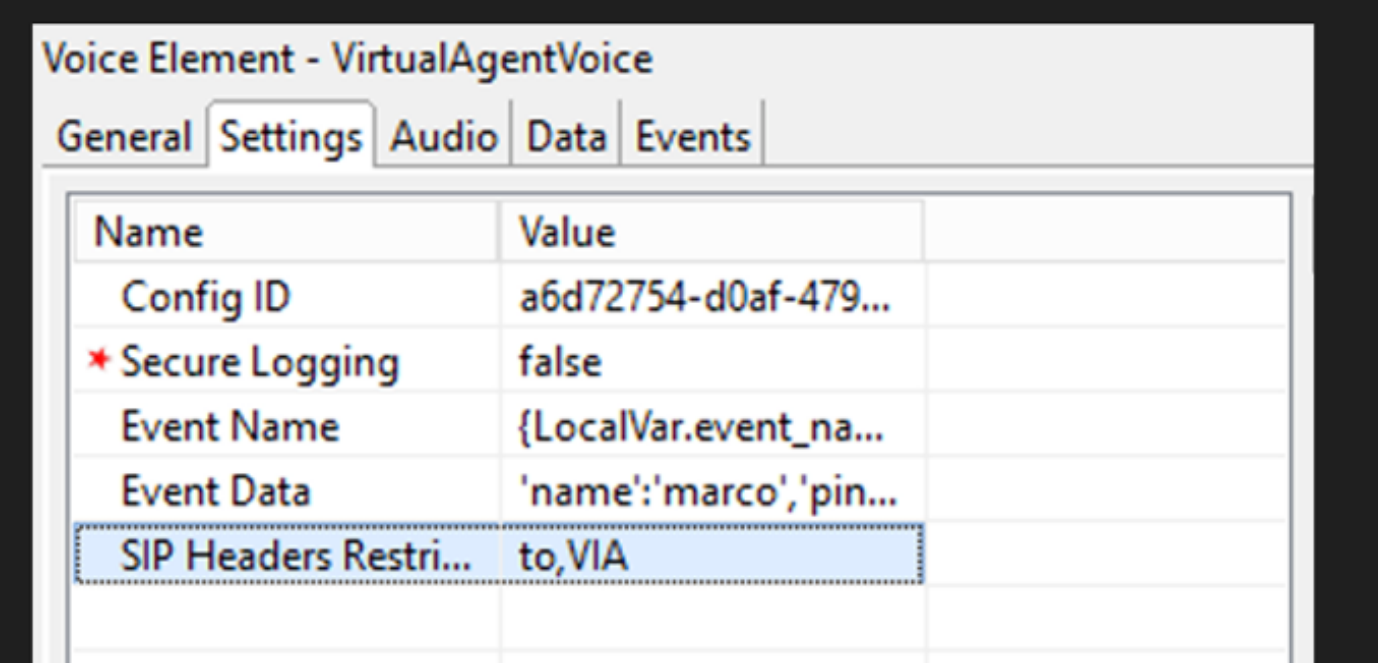

Webex يف مكحتلا عزومب ةصاخلا CCAI ةزيم نم فرعملا خسنا ،نيوكتلا فرعم يف 3. ةوطخلا Control Webex ةزيم نيوكت يف يضارتفا ليكو ديدحتب تمق اذإ اغراف هكرتأ .اهئشنت يتلا Hub.

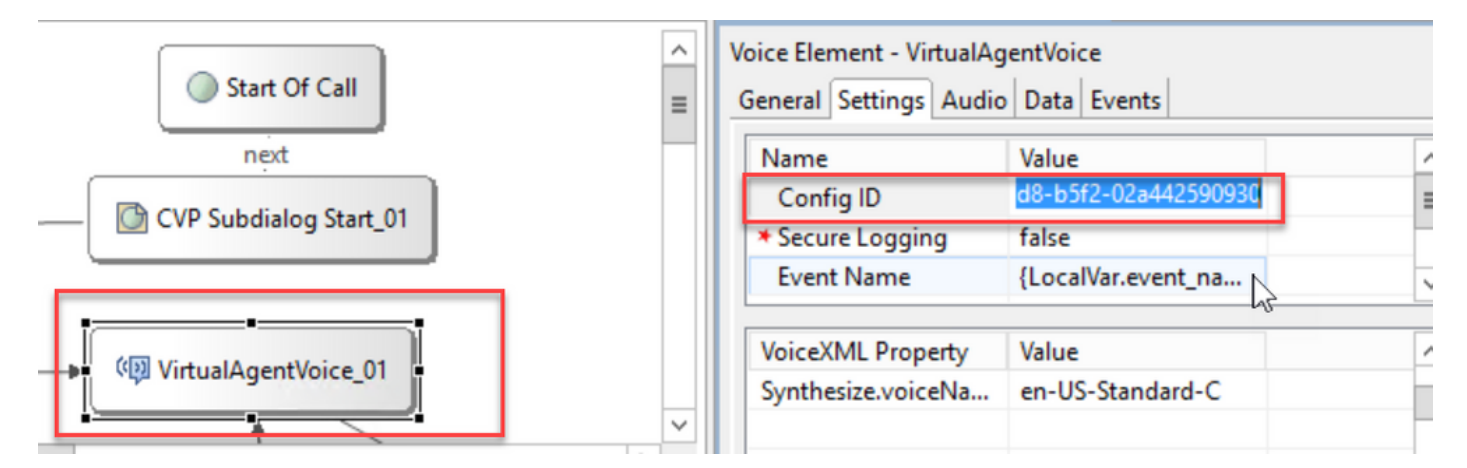

ءاشنإ كنم ابولطم ناك ،Cisco لاصتا زكرم عم CX Dialogflow ل قباسلا جمدلا يف 4. ةوطخلا .مداخلا ىلع الصوم مدختست تنك اذإ 12.6.2 CCE رادصإ يف ابولطم اذه لازي ال .بيحرت ثدح كب صاخلا ثدحلا ديدحتل رايخلا كيدل ،ةباحسلا ىلإ دنتسملا لصوملل ةبسنلاب ،كلذ عمو ثدحلا مسا ددحو ،ثدحلا مسا يلع رقننا .Google Dialogflow يلإ اهريرمت مت يتلا تاملعملاو .Dialogflow ب صاخلا CX ليكو يف ثدحلا اذه ءاشنإ نم دكأت .Dialogflow Google ىلإ هررمت يذلا

.قباس رصنع يف هفيرعت مت يلحم ريغتمك ثدحلا مسا ريرمت متي ،لاثملا اذه يف

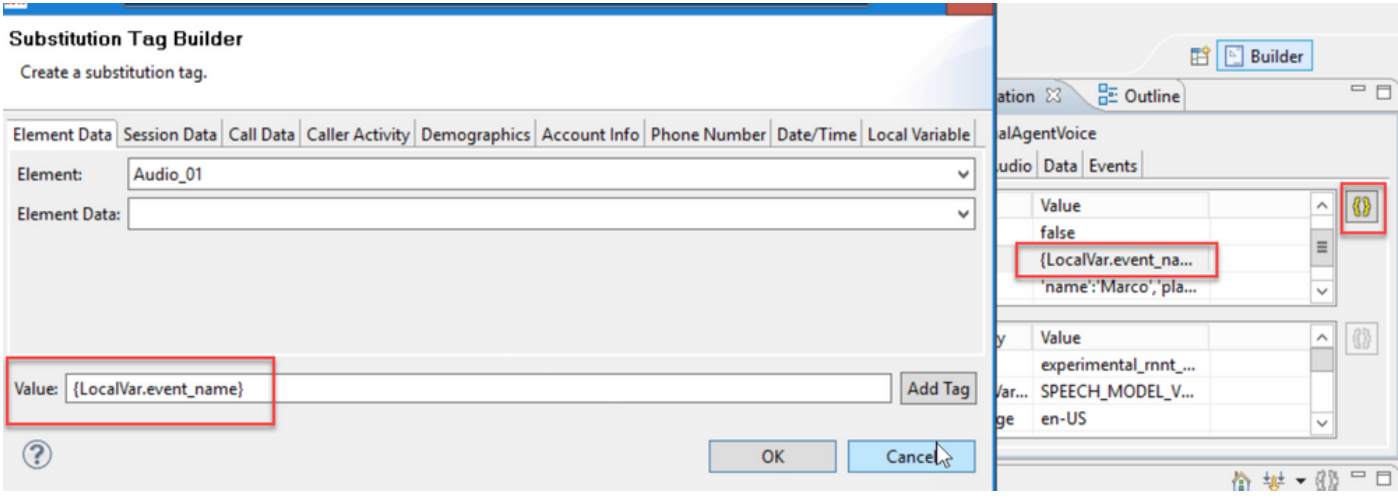

#### .ريغتملا ةعومجم ثدح يف ريغتملا فيرعت مت

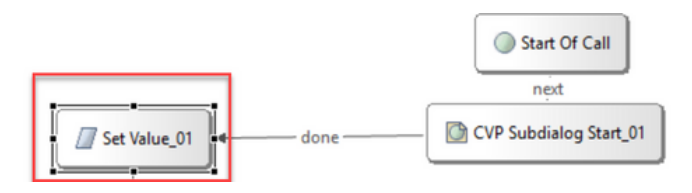

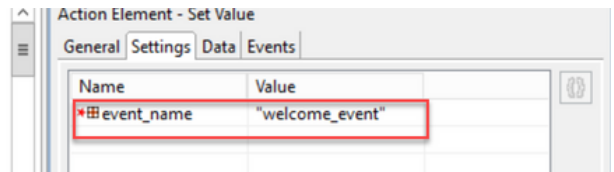

#### .Dialogflow ب صاخلا CX ليكو يف ثدح

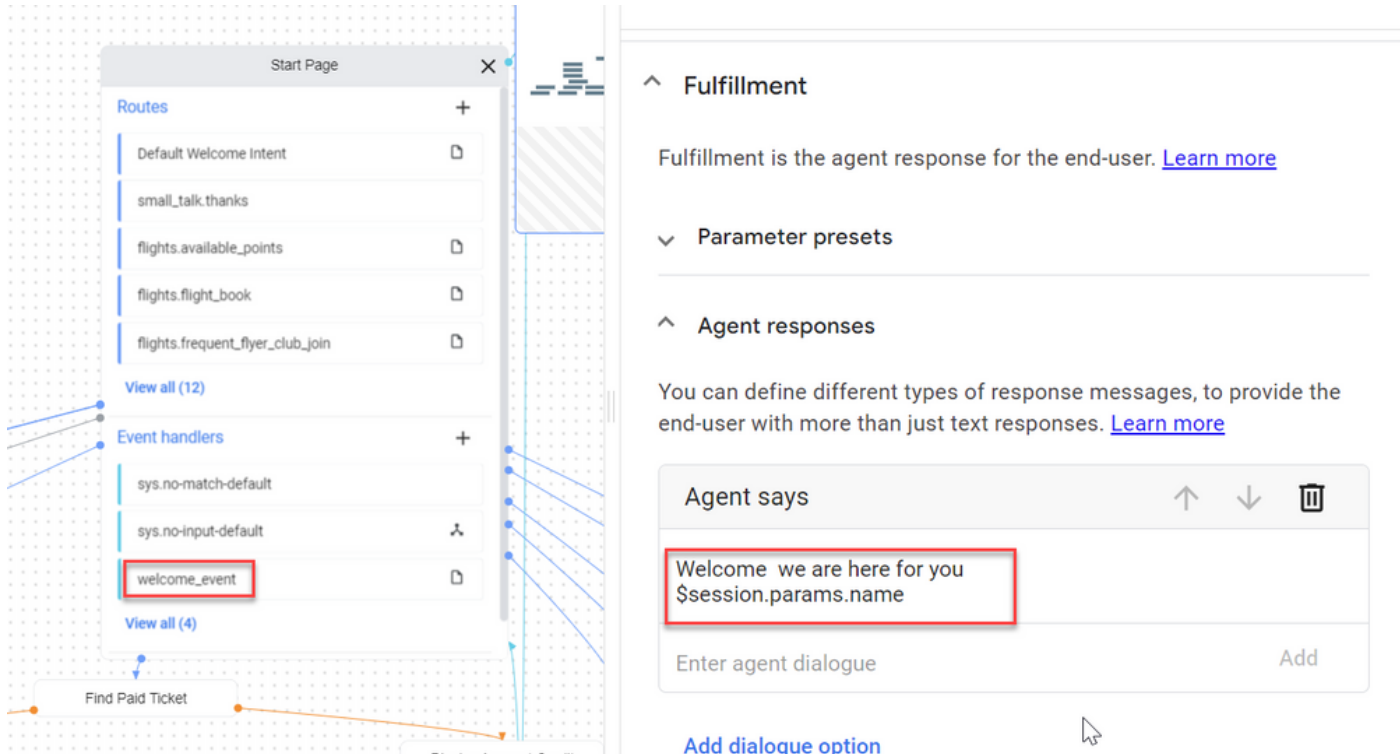

Google ىلإ ثدحلا مساب اهريرمت ديرت يتلا تاملعملا فضأ ،ثدحلا تانايب يف 5. ةوطخلا ةثالث ريرمت متي ،لاثملا اذه يف ."ثدحلا تانايب" لقح حتفل ... قوف رقنا. CX Dialogflow .json عونو عضوملاو مسالا عون لقح ميق يهو ،تاريغتم

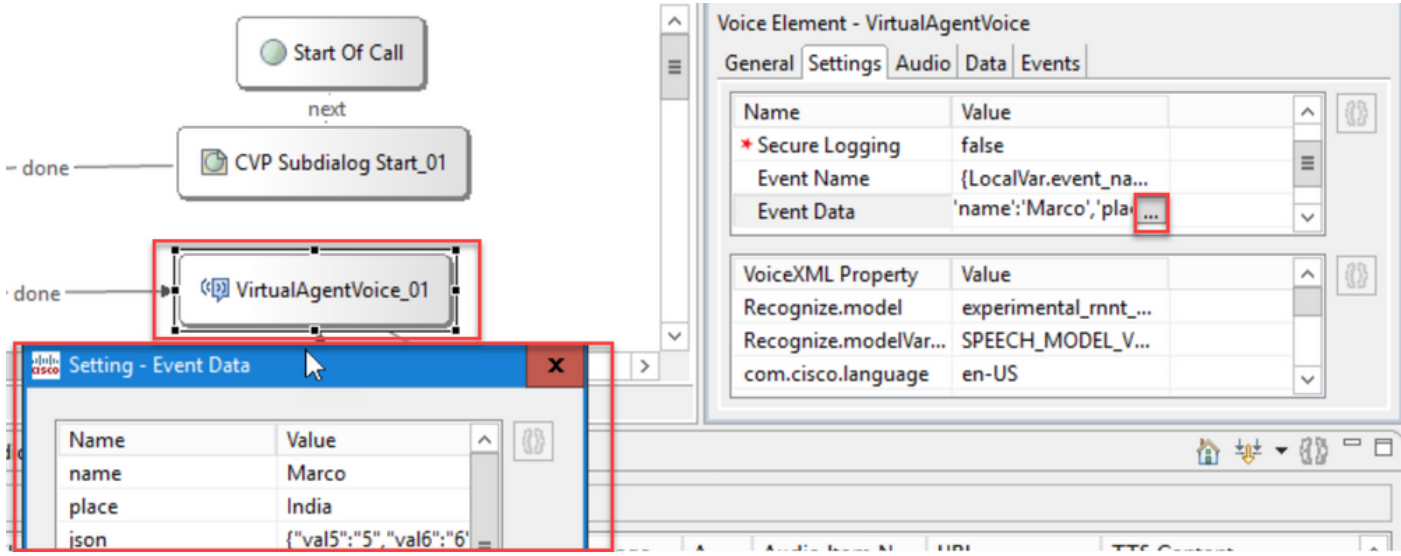

اهلاسرإ متي يتلا SIP لئاسر نم تامولعملا ةيفصتب SIP سأر دويق كل حمست 6. ةوطخلا ربع ةيويحلا وأ ةيصخشلا تامولعملا ريرمت عنمل كلذو .Dialogflow Google CX ليكو ىلإ .ةباحسلا

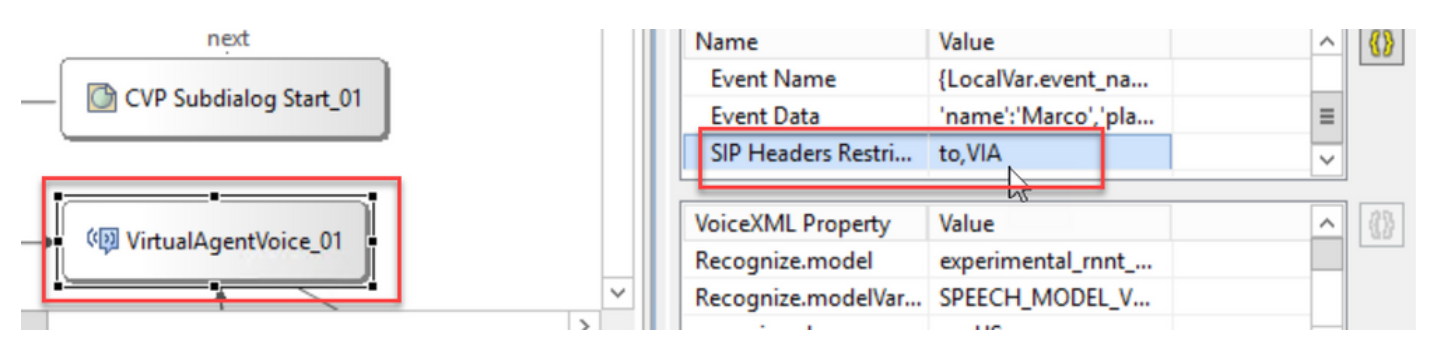

(TTS (مالكلا ىلإ صنلا لعافتو (ASR (مالكلا ىلع يئاقلتلا فرعتلا نيسحتل 7. ةوطخلا تاملعم نم ةعومجم ةفاضإ تمت ،Google Dialogflow عم (NLU) ةيعيبطلI ةغللI موف لعافتو VXML.

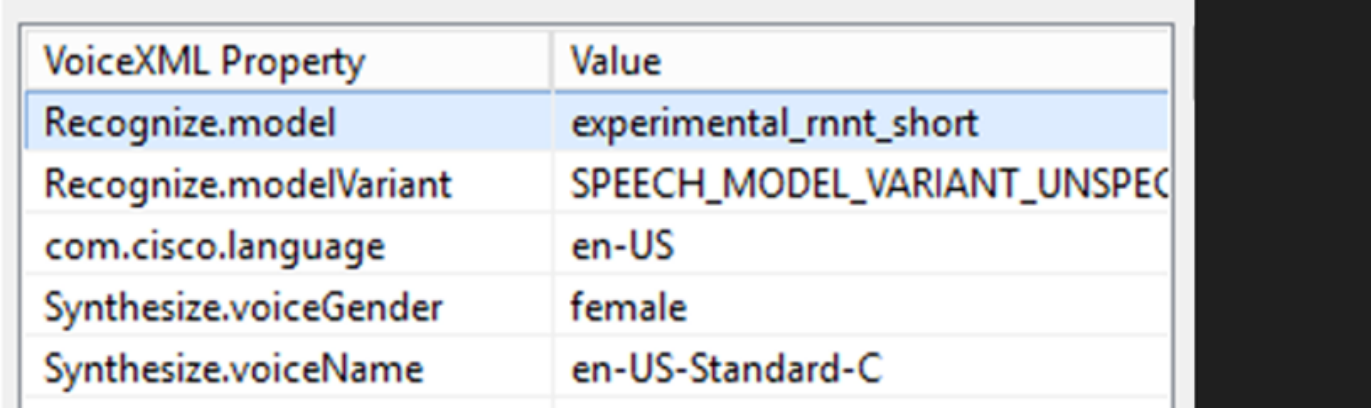

جذامنلا ىلع فرعتلا

ىلإ مالكلاا خسن لبق نم همادختسإ متيس يذلا يلآلا ملءتلا جذومن ديدحتل اذه مدختسي .فرعتلا جئاتن نيسحتل ةباحسلا يف صن

:تادنتسملا هذه يف تامولعملا نم ديزم ىلع روثعلا كنكمي

<u>[ةنسحملا زرطلا](https://cloud.google.com/speech-to-text/docs/enhanced-models)</u>

<u>[ةنسحملا زرطلا ددح](https://cloud.google.com/speech-to-text/docs/speech-to-text-requests#select-model)</u>

جذامنلاا ريغتم ىلء فرعتلا

هذه ،لاثملا ليبس ىلع .StringRecognize.ModelVariant.جذومنلا ريءت م مسا ىلع يوتحي .جذومنك ةموعدم ةعبرألا ميقلا

يسايق\_مادختسإ ·

· SPEECH\_MODEL\_VARIANT\_UNSPECIFIED

· USE\_ENHANCED

· USE\_BEST\_AVAILABLE (يضارتفالا(

سنجلا عونل يتوص فلم ءاشنإ

.فيلوتال ةيلمعل سنجلا عون نييءت

توصلا مسا ةنمازم

ب-جي ي.تال ةرب $\omega$ او توصلا ديدحت يلع دعاسي .ةنمازملا ةيلمعل توصلا مسا نييءتب مق .امهب ةبلاطملا ليغشت

<u>.ةغللJو توصلل لجوج معد</u> :لغوغ لٻق نم ةموعدملI تاغلJاو تاوصألI يلي اميفو

CX Dialogflow يف ةيئزجلا ةباجتسالا نيوكت

ةجلاعم ءانثأ لصتملا كرشتو ةتقؤم ةلاسر ليغشتب ةيئزجلا ةباجتسالا ةزيم موقت يف WebHook بلط قرغتسي ام ابلاغ .ةيفلخلا يف بلطلل بيولا فاطخ ةباجتسإ لصتملل ةتقؤم ةباجتسإ دوجو مدع ةلاح يف .ةباجتسإ يقلتل لوطأ اتقو CX Dialogflow موقي دقو ماتـلا تـمصلاب لـصتملا مازتـلا متي ،بـلطـل بـيولا فـاطخ ةباجتسإ ةجلاعم ءانثأ ال بلطلا نأب لصتملا مالعإل ةيئزجلا ةباجتسالا مدختسأ ،اذه بنجتل .فتاهلا قيلءتب .ةجلاعملا ديق لازي

- موقي ،اهلالخ وأ ةيئزجلا ةباجتسالI لٻق ةيلءفلI قباحت التابا عاجراب WebHook ماق اذإ ةيئاهنلا ةباجتسال للىءشتب موقيو ةيئزجل ةباجتسال فاقيإب ماظنلا .نيلصتملل
- معدت ال Dialogflow CX ليكو نم اهيقلت مټي يتلI ىلوالI ةيروفلI ةباجتسالI .ةيئزجلا ةباجتسالا
- ةعطاقمب نيلصتملل حامسلل ةيئزجلl ةباجتسال اقباح الله عاديال الله عادي الله عنه والمعنى .ليكو ةباجتسإ

معدلا اذه رفوتي .Google Dialogflow CX ليمع ىلع ةيئزج ةباجتسإ نيوكت مت :ةظحالم  $\bullet$ اذه عجار تامولعملا نم ديزمل .VVB) 2(12.6 ب صاخلا 1ES يساسألا رادصإلا نم طقف [يئزجلا لجوج در](https://cloud.google.com/dialogflow/cx/docs/concept/fulfillment#partial-response) :دنتسملا

:دنتسملا اذه ةعجارم كنكمي ،ةيئزجلا ةباجتسالا لوح تامولعملا نم ديزم ىلع لوصحلل <https://help.webex.com/en-us/article/nzlot2u/Configure-Partial-Response-in-Dialogflow-CX>

# ةحصلا نم ققحتلا

.نيوكتلا اذه ةحص نم ققحتلل ءارجإ اًيلاح دجوي ال

# اهحالصإو ءاطخألا فاشكتسا

.نيوكتلا اذهل رفوتي اهحالصإو ءاطخألا فاشكتسأ ءارجإ نم ام ايلاح كانه

### ةلص تاذ تامولعم

- [12.6.2 رادصإلا ،](/content/en/us/td/docs/voice_ip_comm/cust_contact/contact_center/icm_enterprise/icm_enterprise_12_6_2/configuration/guide/ucce_b_features-guide-1262/ucce_m_virtual_agent_voice-1262.html)[UCCE](/content/en/us/td/docs/voice_ip_comm/cust_contact/contact_center/icm_enterprise/icm_enterprise_12_6_2/configuration/guide/ucce_b_features-guide-1262/ucce_m_virtual_agent_voice-1262.html) [تازيم ليلد](/content/en/us/td/docs/voice_ip_comm/cust_contact/contact_center/icm_enterprise/icm_enterprise_12_6_2/configuration/guide/ucce_b_features-guide-1262/ucce_m_virtual_agent_voice-1262.html) •
- [12.6 رادصإلا ،](https://www.cisco.com/c/ar_ae/support/docs/contact-center/unified-contact-center-enterprise/220754-exchange-self-signed-certificates-in-a-u.html)[UCCE](https://www.cisco.com/c/ar_ae/support/docs/contact-center/unified-contact-center-enterprise/220754-exchange-self-signed-certificates-in-a-u.html) [يف عيقوتلا ةيتاذ](https://www.cisco.com/c/ar_ae/support/docs/contact-center/unified-contact-center-enterprise/220754-exchange-self-signed-certificates-in-a-u.html) [Exchange](https://www.cisco.com/c/ar_ae/support/docs/contact-center/unified-contact-center-enterprise/220754-exchange-self-signed-certificates-in-a-u.html) [تاداهش](https://www.cisco.com/c/ar_ae/support/docs/contact-center/unified-contact-center-enterprise/220754-exchange-self-signed-certificates-in-a-u.html) •
- [12.6 يف](https://www.cisco.com/c/ar_ae/support/docs/contact-center/packaged-contact-center-enterprise/220730-implement-ca-signed-certificates-in-a-cc.html) [CA](https://www.cisco.com/c/ar_ae/support/docs/contact-center/packaged-contact-center-enterprise/220730-implement-ca-signed-certificates-in-a-cc.html) [لبق نم ةعقوملا تاداهشلا ذيفنت](https://www.cisco.com/c/ar_ae/support/docs/contact-center/packaged-contact-center-enterprise/220730-implement-ca-signed-certificates-in-a-cc.html) •
- [12.6 رادصإلا ،](https://www.cisco.com/c/ar_ae/support/docs/contact-center/packaged-contact-center-enterprise-1261/220693-exchange-self-signed-certificates-in-a-p.html)[PCCE](https://www.cisco.com/c/ar_ae/support/docs/contact-center/packaged-contact-center-enterprise-1261/220693-exchange-self-signed-certificates-in-a-p.html) [يف عيقوتلا ةيتاذ](https://www.cisco.com/c/ar_ae/support/docs/contact-center/packaged-contact-center-enterprise-1261/220693-exchange-self-signed-certificates-in-a-p.html) [Exchange](https://www.cisco.com/c/ar_ae/support/docs/contact-center/packaged-contact-center-enterprise-1261/220693-exchange-self-signed-certificates-in-a-p.html) [تاداهش](https://www.cisco.com/c/ar_ae/support/docs/contact-center/packaged-contact-center-enterprise-1261/220693-exchange-self-signed-certificates-in-a-p.html) •
- [CCE](https://www.cisco.com/c/ar_ae/support/docs/contact-center/packaged-contact-center-enterprise-1261/217681-provision-google-ccai-hybrid-services-wi.html#anc30) [عم ةطلتخملا](https://www.cisco.com/c/ar_ae/support/docs/contact-center/packaged-contact-center-enterprise-1261/217681-provision-google-ccai-hybrid-services-wi.html#anc30) [CCAI Google](https://www.cisco.com/c/ar_ae/support/docs/contact-center/packaged-contact-center-enterprise-1261/217681-provision-google-ccai-hybrid-services-wi.html#anc30) [تامدخ ريفوت](https://www.cisco.com/c/ar_ae/support/docs/contact-center/packaged-contact-center-enterprise-1261/217681-provision-google-ccai-hybrid-services-wi.html#anc30) •
- [CX Dialogflow](https://www.youtube.com/watch?v=6_Gilug2QYw%22) [ةمدقم لجوج](https://www.youtube.com/watch?v=6_Gilug2QYw%22) •
- [Dialogflow CX](https://www.youtube.com/watch?v=GshFTYWATsk) [ليمع ءاشنإل اقبسم هؤاشنإ مت ليمع بلاق مادختسإ](https://www.youtube.com/watch?v=GshFTYWATsk) [Google](https://www.youtube.com/watch?v=GshFTYWATsk)•
- [CX Dialogflow](https://www.youtube.com/watch?v=T9TX0DtTyRo) [يف تالاقتنالاو تاحفصلل ةمدقم](https://www.youtube.com/watch?v=T9TX0DtTyRo) [Google](https://www.youtube.com/watch?v=T9TX0DtTyRo)•
- [قفدتلا ديحو يثداحت ليمع ءاشنإ لجوج](https://www.youtube.com/watch?v=55g8J7UX_d0) •
- [ليلد ةيقرتلا تيبثتلاو](/content/en/us/td/docs/voice_ip_comm/cust_contact/contact_center/icm_enterprise/icm_enterprise_12_6_2/installation/guide/ucce_b_install_upgrade_guide_1262.pdf) [Cisco Unified Contact Center Enterprise](/content/en/us/td/docs/voice_ip_comm/cust_contact/contact_center/icm_enterprise/icm_enterprise_12_6_2/installation/guide/ucce_b_install_upgrade_guide_1262.pdf)[، رادصإلا 12.6.2](/content/en/us/td/docs/voice_ip_comm/cust_contact/contact_center/icm_enterprise/icm_enterprise_12_6_2/installation/guide/ucce_b_install_upgrade_guide_1262.pdf)
- [Studio](https://github.com/CiscoDevNet/cvp-sample-code/tree/master/CustomerVirtualAssistant/VAV_Hybrid) [ءاعدتساب صاخلا](https://github.com/CiscoDevNet/cvp-sample-code/tree/master/CustomerVirtualAssistant/VAV_Hybrid) [VAV](https://github.com/CiscoDevNet/cvp-sample-code/tree/master/CustomerVirtualAssistant/VAV_Hybrid) [جذومن قيبطت](https://github.com/CiscoDevNet/cvp-sample-code/tree/master/CustomerVirtualAssistant/VAV_Hybrid) •
- [VXML](/content/en/us/td/docs/voice_ip_comm/cust_contact/contact_center/customer_voice_portal/12-6-2/elementspecification/guide/ccvp_b_1262-element-specifications-guide.pdf) [رصنع تافصاوم ليلد](/content/en/us/td/docs/voice_ip_comm/cust_contact/contact_center/customer_voice_portal/12-6-2/elementspecification/guide/ccvp_b_1262-element-specifications-guide.pdf) •
- [ةنسحملا زرطلا](https://cloud.google.com/speech-to-text/docs/enhanced-models) •
- [ةنسحملا زرطلا ددح](https://cloud.google.com/speech-to-text/docs/speech-to-text-requests#select-model) •
- [Google](https://cloud.google.com/text-to-speech/docs/voices) [نم ةغللاو توصلا معد ةمدخ](https://cloud.google.com/text-to-speech/docs/voices) •
- [Systems Cisco](http://www.cisco.com/cisco/web/support/index.html?referring_site=bodynav) [تادنتسملاو ينقتلا معدلا](http://www.cisco.com/cisco/web/support/index.html?referring_site=bodynav) •

ةمجرتلا هذه لوح

ةي الآل المادة النام ستن عن البان تم مادخت من النقت تي تال التي تم ملابات أولان أعيمته من معت $\cup$  معدد عامل من من ميدين في عمرية أن على ميدين في المعامل م امك ققيقا الأفال المعان المعالم في الأقال في الأفاق التي توكير المالم الما Cisco يلخت .فرتحم مجرتم اهمدقي يتلا ةيفارتحالا ةمجرتلا عم لاحلا وه ىل| اًمئاد عوجرلاب يصوُتو تامجرتلl مذه ققد نع امتيلوئسم Systems ارامستناه انالانهاني إنهاني للسابلة طربة متوقيا.